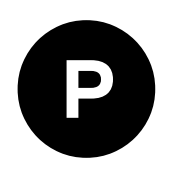

# **LEA-M8S / LEA-M8T**

### **u-blox M8 concurrent GNSS modules**

**Hardware integration manual**

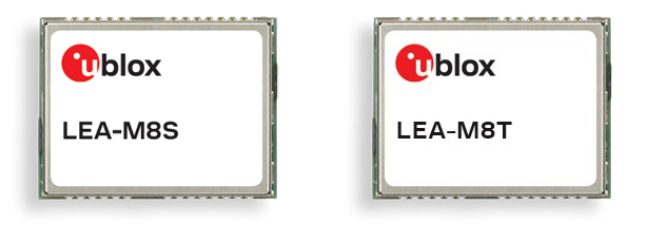

### **Abstract**

This document describes the features and specifications of u-blox LEA-M8S and LEA-M8T modules.

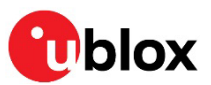

UBX-15030060 - R07

**[www.u-blox.com](http://www.u-blox.com/)**

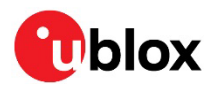

## <span id="page-1-0"></span>**Document information**

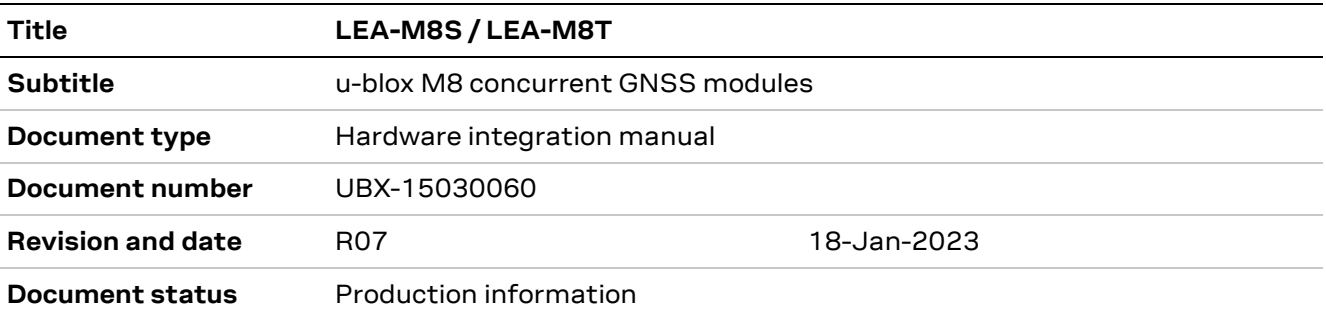

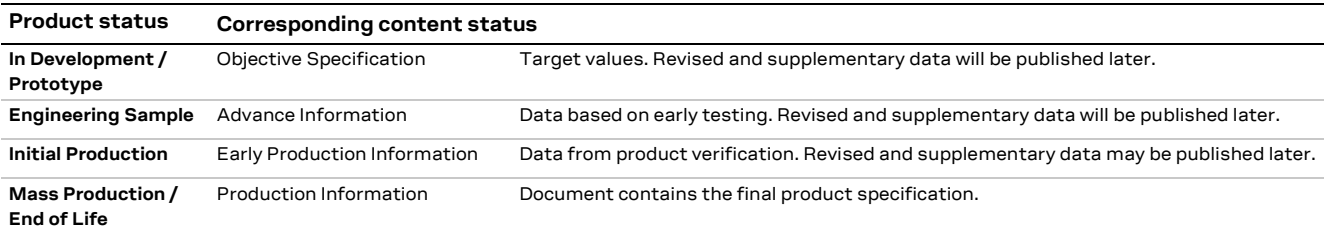

#### This document applies to the following products:

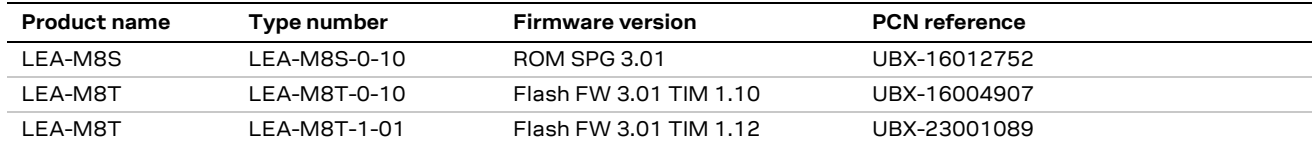

u-blox or third parties may hold intellectual property rights in the products, names, logos and designs included in this document. Copying, reproduction, modification or disclosure to third parties of this document or any part thereof is only permitted with the express written permission of u-blox.

The information contained herein is provided "as is" and u-blox assumes no liability for its use. No warranty, either express or implied, is given, including but not limited to, with respect to the accuracy, correctness, reliability and fitness for a particular purpose of the information. This document may be revised by u-blox at any time without notice. For the most recent documents, visit www.u-blox.com.

Copyright © u-blox AG.

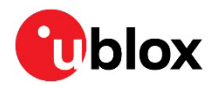

## <span id="page-2-0"></span>**Contents**

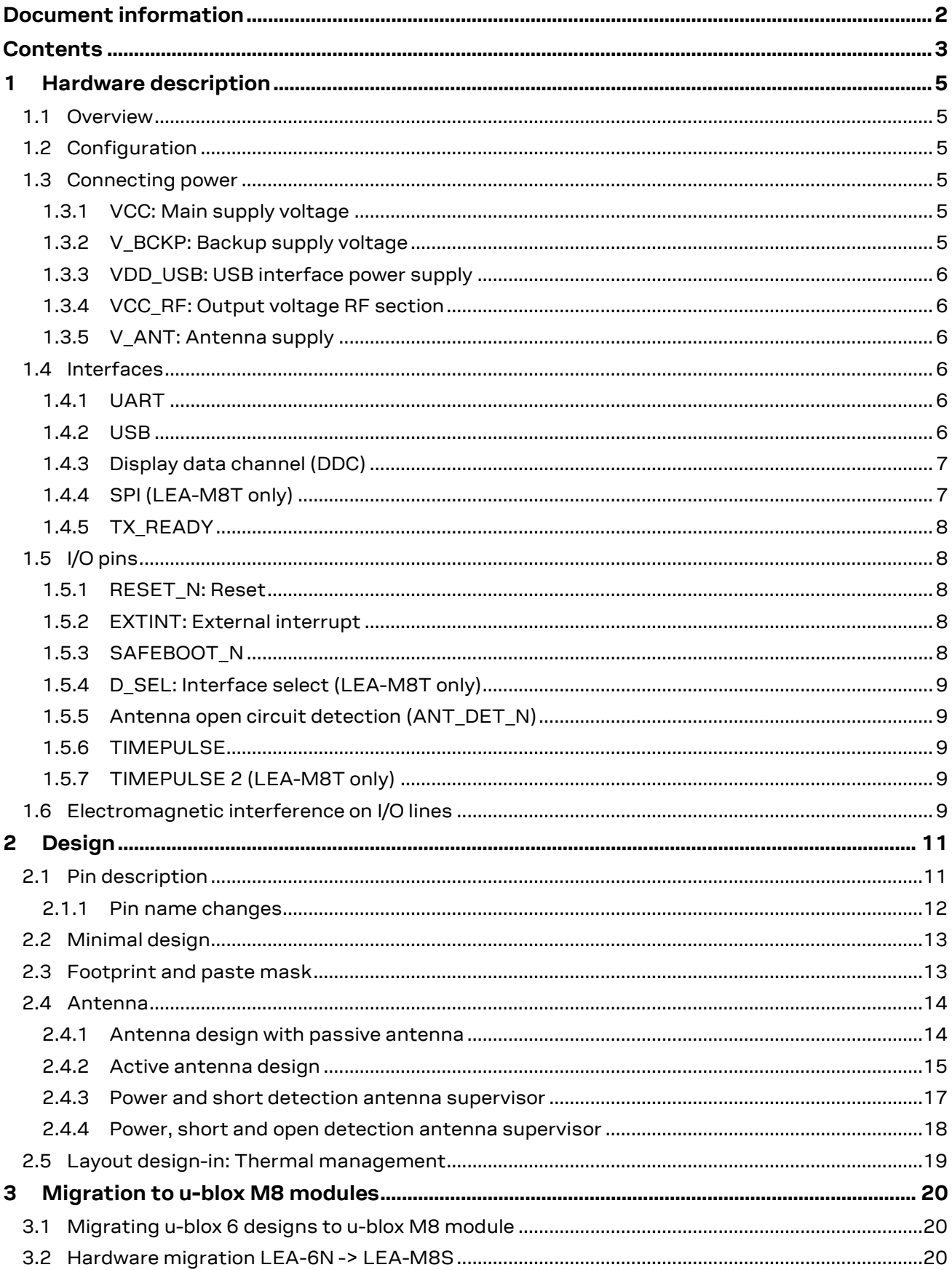

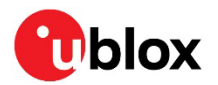

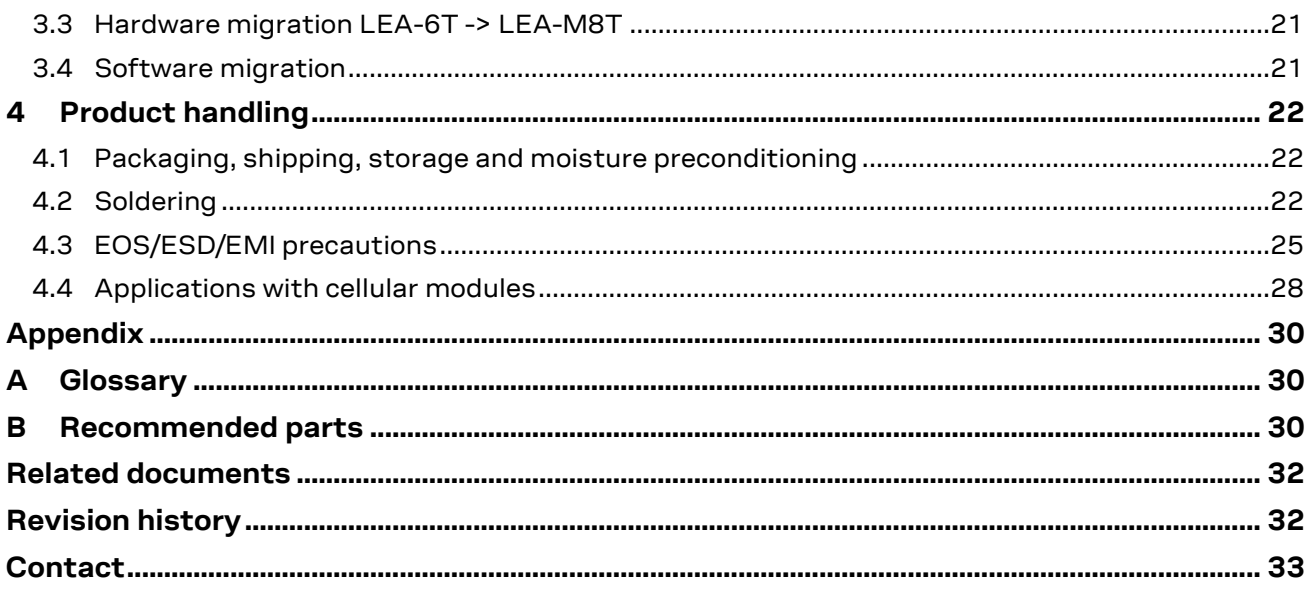

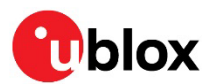

## <span id="page-4-0"></span>**1 Hardware description**

### <span id="page-4-1"></span>**1.1 Overview**

LEA-M8S and LEA-M8T are concurrent GNSS positioning modules featuring the high performance u-blox M8 positioning engine. They are easy to integrate and combine exceptional positioning performance with highly flexible power, design, and connectivity options. SMT pads allow fully automated assembly with standard pick-and-place and reflow-soldering equipment for cost-efficient, high-volume production enabling short time-to-market.

- **☞** For specific product features, see LEA-M8S Data sheet [\[1\]](#page-31-2) and NEO / LEA-M8T Data sheet [\[2\].](#page-31-3)
- **☞** To determine which u-blox product best meets your needs, see the product selector tables on the u-blox website.

### <span id="page-4-2"></span>**1.2 Configuration**

The configuration settings can be modified using UBX protocol configuration messages, for more information see the u-blox 8 / u-blox M8 Receiver Description Including Protocol Specification [\[3\].](#page-31-4) The modified settings remain effective until power-down or reset. If these settings have been stored in Battery Backed RAM (BBR), the modified configuration will be retained, as long as the backup battery supply is not interrupted.

### <span id="page-4-3"></span>**1.3 Connecting power**

The LEA-M8S and LEA-M8T positioning modules have up to three power supply pins: **VCC**, **V\_BCKP**  and **VDD\_USB**.

### <span id="page-4-4"></span>**1.3.1 VCC: Main supply voltage**

The **VCC** pin provides the main supply voltage. During operation, the current drawn by the module can vary by some orders of magnitude, especially if enabling low-power operation modes. For this reason, it is important that the supply circuitry is able to support the peak power for a short time (see the LEA-M8S Data sheet [\[1\]](#page-31-2) and the NEO / LEA-M8T Data sheet **Error! Reference source not found.** for detailed specifications).

- When switching from backup mode to normal operation or at start-up, the LEA-M8S and LEA-M8T modules must charge the internal capacitors in the core domain. In certain situations, this can result in a significant current draw. For low-power applications using power save and backup modes, it is important that the power supply or low ESR capacitors at the module input can deliver this current/charge.
- **☞** Use a proper GND concept. Do not use any resistors or coils in the power line.

### <span id="page-4-5"></span>**1.3.2 V\_BCKP: Backup supply voltage**

If the module supply has a power failure, the **V\_BCKP** pin supplies the real-time clock (RTC) and battery-backed RAM (BBR). Use of valid time and the GNSS orbit data at start-up will improve the GNSS performance, that is, it enables hot and warm starts. If no backup battery is connected, the module performs a cold start at power-up.

**☞** Avoid high resistance on the **V\_BCKP** line: During the switch from main supply to backup supply, a short current adjustment peak can cause high voltage drop on the pin with possible malfunctions.

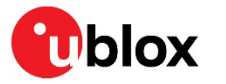

- **☞** If no backup supply voltage is available, connect the **V\_BCKP** pin to **VCC**.
- **☞** As long as the LEA-M8S and LEA-M8T modules are supplied via the **VCC**, the backup battery is disconnected from the RTC and the BBR to avoid unnecessary battery drain (see [Figure 1\)](#page-5-6). In this case, **VCC** supplies power to the RTC and BBR.

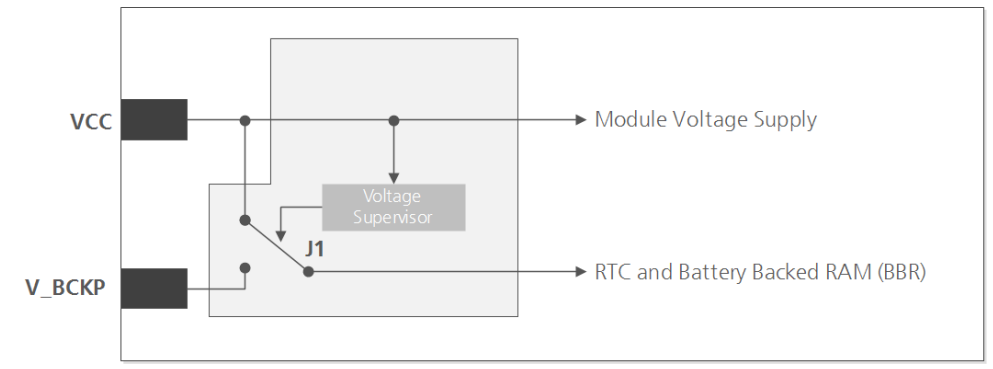

<span id="page-5-6"></span>**Figure 1: Backup battery and voltage (for exact pin orientation, see the LEA-M8S Data sheet [\[1\]](#page-31-2) and the NEO/LEA-M8T Data sheet [\[2\]](#page-31-3)**

### <span id="page-5-0"></span>**1.3.3 VDD\_USB: USB interface power supply**

**VDD\_USB** supplies the USB interface. If the USB interface is not used, the **VDD\_USB** pin must be connected to GND. For more information about correctly handling the **VDD\_USB** pin, see sectio[n 1.4.](#page-5-3)

### <span id="page-5-1"></span>**1.3.4 VCC\_RF: Output voltage RF section**

The VCC RF pin can supply an active antenna or external LNA. For more information, see section [2.4.](#page-13-0)

### <span id="page-5-2"></span>**1.3.5 V\_ANT: Antenna supply**

The **V\_ANT** pin is available to provide antenna bias voltage to supply an optional external active antenna. For more information, see sectio[n 2.4.](#page-13-0)

**☞** If not used, connect the **V\_ANT** pin to GND.

### <span id="page-5-3"></span>**1.4 Interfaces**

### <span id="page-5-4"></span>**1.4.1 UART**

The LEA-M8S and LEA-M8T positioning modules include a universal asynchronous receiver transmitter (UART) serial interface **RXD/TXD**, which supports configurable baud rates. The baud rates supported are specified in the LEA-M8S Data sheet [\[1\]](#page-31-2) and the NEO / LEA-M8T Data sheet [\[2\]](#page-31-3) The signal output and input levels are 0 V to **VCC**. An interface based on RS232 standard levels (+/- 12 V) can be implemented using level shifters such as Maxim MAX3232. Hardware handshake signals and synchronous operation are not supported.

### <span id="page-5-5"></span>**1.4.2 USB**

A USB version 2.0 FS (full speed, 12 Mb/s) compatible interface is available for communication as an alternative to the UART. The **USB\_DP** integrates a pull-up resistor to signal a full-speed device to the host. The **VDD\_USB** pin supplies the USB interface.

u-blox provides Microsoft® certified USB drivers for Windows Vista, Windows 7, Windows 8 and Windows 10 operating systems. These drivers are available at our website at [www.u-blox.com.](http://www.u-blox.com/)

### **USB external components**

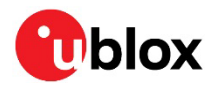

The USB interface requires some external components to implement the physical characteristics required by the USB 2.0 specification. These external components are shown in [Figure 2](#page-6-2) and listed in [Table 1.](#page-6-3) To comply with USB specifications, VBUS must be connected through an LDO (U1) to pin **VDD\_USB** on the module.

The USB device is **self-powered**, the power supply (VCC) can be turned off and the digital block is not powered. In this case, since VBUS is still available, the USB host still receives the signal indicating that the device is present and ready to communicate. This should be avoided by disabling the LDO (U1) using the enable signal (EN) of the VCC-LDO or the output of a voltage supervisor. Depending on the characteristics of the LDO (U1), it is recommended to add a pull-down resistor (R11) at its output to ensure VDD\_USB is not floating if the LDO (U1) is disabled or the USB cable is not connected, that is, VBUS is not supplied.

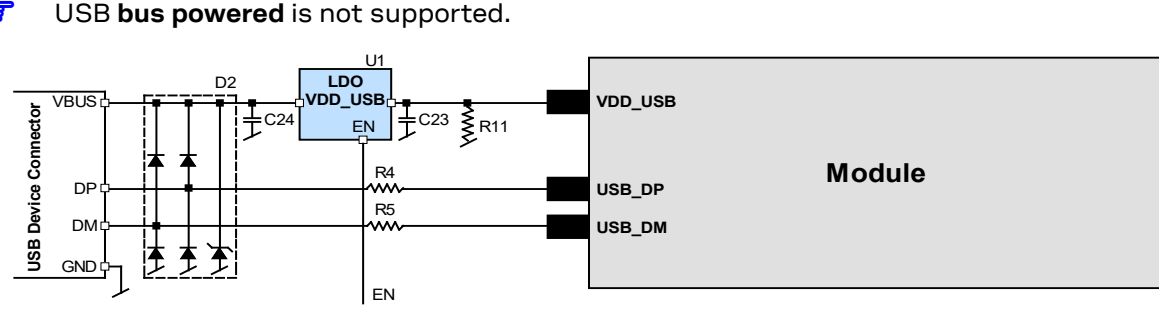

<span id="page-6-2"></span>**Figure 2: USB interface**

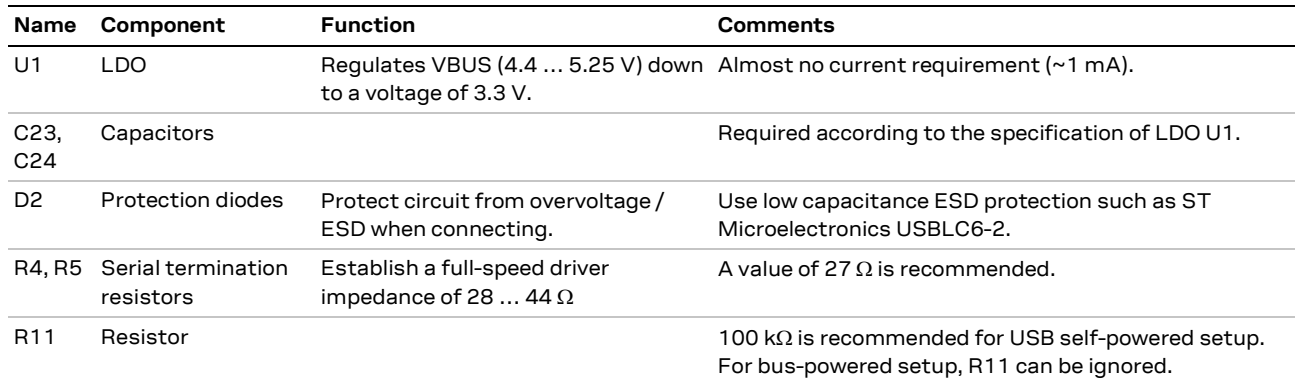

<span id="page-6-3"></span>**Table 1: Summary of USB external components**

### <span id="page-6-0"></span>**1.4.3 Display data channel (DDC)**

An I2C-compatible display data channel (DDC) interface is available for serial communication with an external host CPU. The interface only supports operation in slave mode (master mode is not supported). The DDC protocol and electrical interface are fully compatible with the fast mode of the I2C industry standard. DDC pins **SDA** and **SCL** have internal pull-up resistors.

For more information about the DDC implementation, see the u-blox 8 / u-blox M8 Receiver Description Including Protocol Specification [\[3\].](#page-31-4) For bandwidth information, see the LEA-M8S Data sheet [\[1\]](#page-31-2) and the NEO / LEA-M8T Data sheet [\[2\].](#page-31-3) For timing parameters, consult the I2C-bus specification [\[6\].](#page-31-5)

**☞** The u-blox M8 DDC interface supports serial communication with most u-blox cellular modules. See the specification of the applicable cellular module to confirm compatibility.

### <span id="page-6-1"></span>**1.4.4 SPI (LEA-M8T only)**

An SPI interface is available for communication to a host CPU.

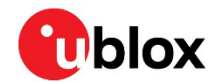

**☞** SPI is not available in the default configuration because its pins are shared with the UART and DDC interfaces. The SPI interface can be enabled by connecting **D\_SEL** to ground. For speed and clock frequency, see the NEO / LEA-M8T Data sheet [\[2\].](#page-31-3)

### <span id="page-7-0"></span>**1.4.5 TX\_READY**

The **TX\_READY** function is used to indicate when the receiver has data to transmit. A listener can wait on the **TX\_READY** signal instead of polling the DDC or SPI interfaces. The UBX-CFG-PRT message lets you configure the polarity and the number of bytes in the buffer before the **TX\_READY** signal goes active. The **TX\_READY** function can be mapped to **TXD** (PIO 06). The **TX\_READY** function is disabled by default.

**☞** The **TX\_READY** functionality can be enabled and configured by AT commands sent to the u-blox cellular module supporting the feature. For more information, see the GPS Implementation and Aiding Features in u-blox Wireless Modules [\[7\].](#page-31-6)

### <span id="page-7-1"></span>**1.5 I/O pins**

### <span id="page-7-2"></span>**1.5.1 RESET\_N: Reset**

Driving **RESET\_N** low activates a hardware reset of the system. Use this pin only to reset the module. Do not use **RESET\_N** to turn the module on and off, since the reset state increases power consumption. With LEA-M8S and LEA-M8T module **RESET\_N** is an input only.

**☞** The RTC time is also reset (but not BBR).

### <span id="page-7-3"></span>**1.5.2 EXTINT: External interrupt**

**EXTINT0** and **EXTINT1** are external interrupt pins with fixed input voltage thresholds with respect to **VCC** (see the LEA-M8S Data sheet [\[1\]](#page-31-2) and the NEO / LEA-M8T Data sheet [\[2\]](#page-31-3) for more information). They can be used for wake-up functions in power save mode and for aiding. Leave open if unused.

The **EXTINT0** pin can also be configured as a generic PIO (PIO13).

The **EXTINT1** pin can also be configured as an active antenna open circuit detection function (**ANT\_DET\_N**). For further information see sections [1.5.5](#page-8-1) an[d 2.4.4.](#page-17-0)

#### **Power control**

The power control feature allows overriding the automatic active/inactive cycle of power save mode. The state of the receiver can be controlled through the **EXTINT0** and **EXTINT1** pin. The receiver can also be forced OFF using **EXTINT0** and **EXTINT1** when power save mode is not active.

#### **Frequency aiding**

The **EXTINT0** and **EXTINT1** pins can be used to supply time or frequency aiding data to the receiver.

For time aiding, hardware time synchronization can be achieved by connecting an accurate time pulse to the **EXTINT0** pin.

Frequency aiding can be implemented by connecting a periodic rectangular signal with a frequency up to 500 kHz and arbitrary duty cycle (low/high phase duration must not be shorter than 50 ns) to the **EXTINT0** pin. Provide the applied frequency value to the receiver using UBX messages.

### <span id="page-7-4"></span>**1.5.3 SAFEBOOT\_N**

The **SAFEBOOT** N pin is for future service, updates and reconfiguration.

Do not pull low during reset.

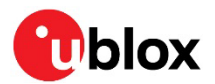

### <span id="page-8-0"></span>**1.5.4 D\_SEL: Interface select (LEA-M8T only)**

The **D\_SEL** pin selects the available interfaces. SPI cannot be used simultaneously with UART/DDC.

If open, UART and DDC are available. If pulled low, the SPI interface is available. See the NEO / LEA-M8T Data sheet [\[2\].](#page-31-3)

### <span id="page-8-1"></span>**1.5.5 Antenna open circuit detection (ANT\_DET\_N)**

**ANT\_DET\_N** on **EXTINT1** PIO14 is an input pin used to report whether an external circuit has detected an external antenna or not.

- "low" = Antenna detected (antenna consumes current)
- "high" = Antenna not detected (no current drawn). This functionality is by default disabled.

For more information, see section [2.4.4.](#page-17-0)

Antenna supervision is configurable using message UBX-CFG-ANT.

**☞** Refer to the u-blox 8 / u-blox M8 Receiver Description Including Protocol Specification **Error! Reference source not found.** for information about further settings.

### <span id="page-8-2"></span>**1.5.6 TIMEPULSE**

A configurable time pulse signal is available on LEA-M8S and LEA-M8T. By default, the time pulse signal is configured to one pulse per second. For more information, see the u-blox 8 / u-blox M8 Receiver Description Including Protocol Specification [\[3\].](#page-31-4)

### <span id="page-8-3"></span>**1.5.7 TIMEPULSE 2 (LEA-M8T only)**

A configurable TIMEPULSE2 signal is available on LEA-M8T module only. For more information see the u-blox 8 / u-blox M8 Receiver Description Including Protocol Specification [\[3\].](#page-31-4)

### <span id="page-8-4"></span>**1.6 Electromagnetic interference on I/O lines**

Any I/O signal line with a length greater than approximately 3 mm can act as an antenna and may pick up arbitrary RF signals, transferring them as noise into the GNSS receiver. This specifically applies to unshielded lines, in which the corresponding GND layer is remote or missing entirely, and to lines close to the edges of the printed circuit board.

If, for example, a cellular signal radiates into an unshielded high-impedance line, it is possible to generate noise in the order of volts and not only distort receiver operation but also damage it permanently. On the other hand, noise generated at the I/O pins will emit from unshielded I/O lines. Receiver performance may be degraded if this noise is coupled to the GNSS antenna (se[e Figure 18\)](#page-27-1).

To avoid interference by improperly shielded lines, it is recommended to use resistors (e.g. R>20  $\Omega$ ), ferrite beads (for example, BLM15HD102SN1) or inductors (for example, LQG15HS47NJ02) on the I/O lines in series. Choose these components with care because they will also affect the signal rise times.

[Figure](#page-9-0) 3 shows an example of EMI protection measures on the RX/TX line using a ferrite bead. More information can be found in section [4.3.](#page-24-0)

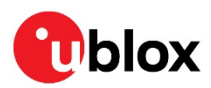

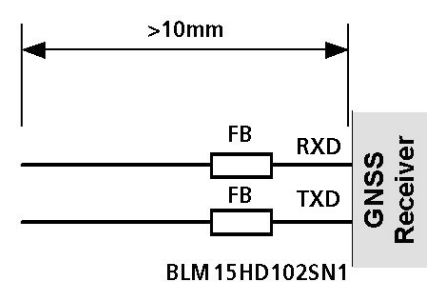

<span id="page-9-0"></span>**Figure 3: EMI Precautions**

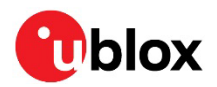

## <span id="page-10-0"></span>**2 Design**

## <span id="page-10-1"></span>**2.1 Pin description**

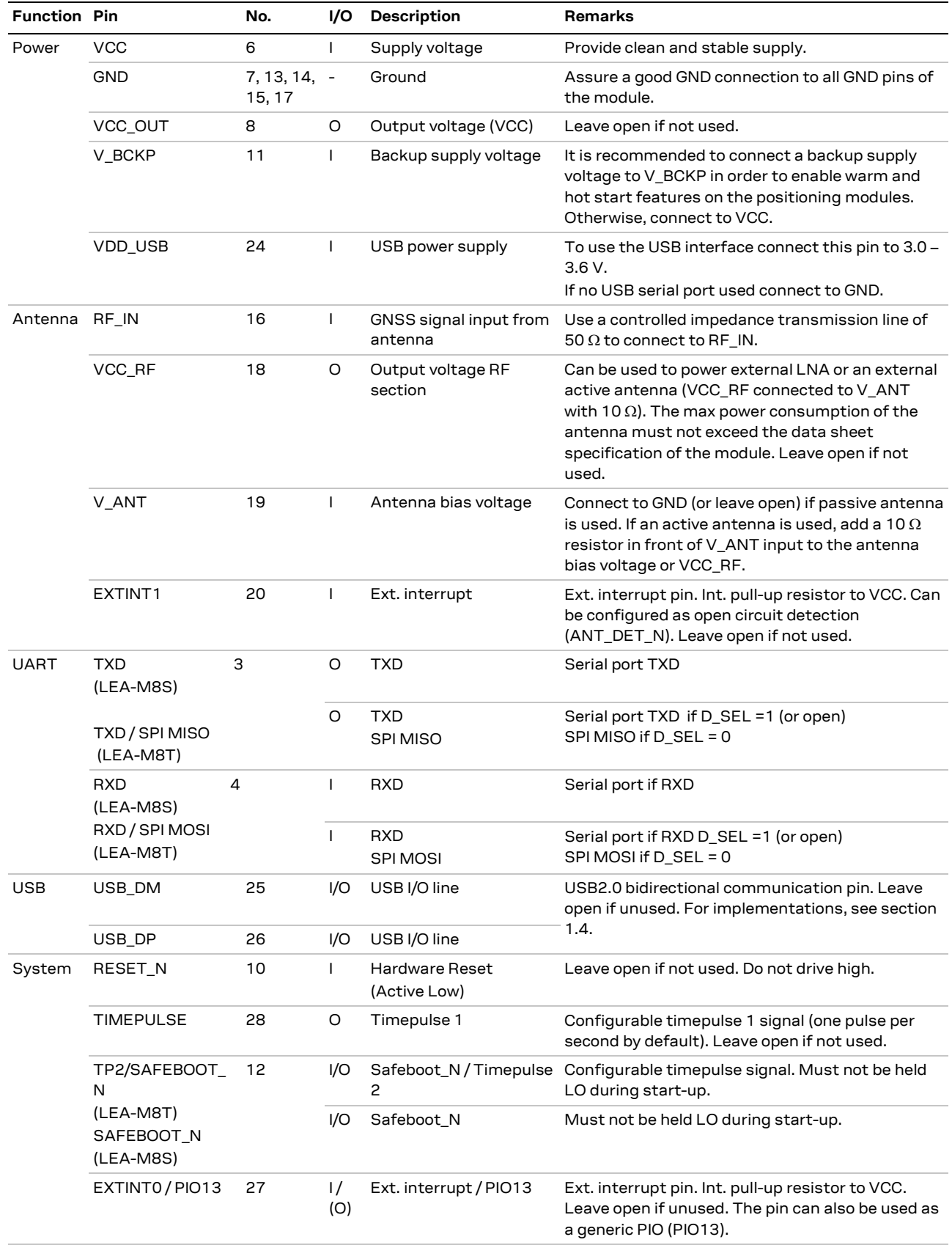

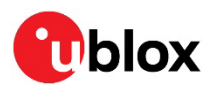

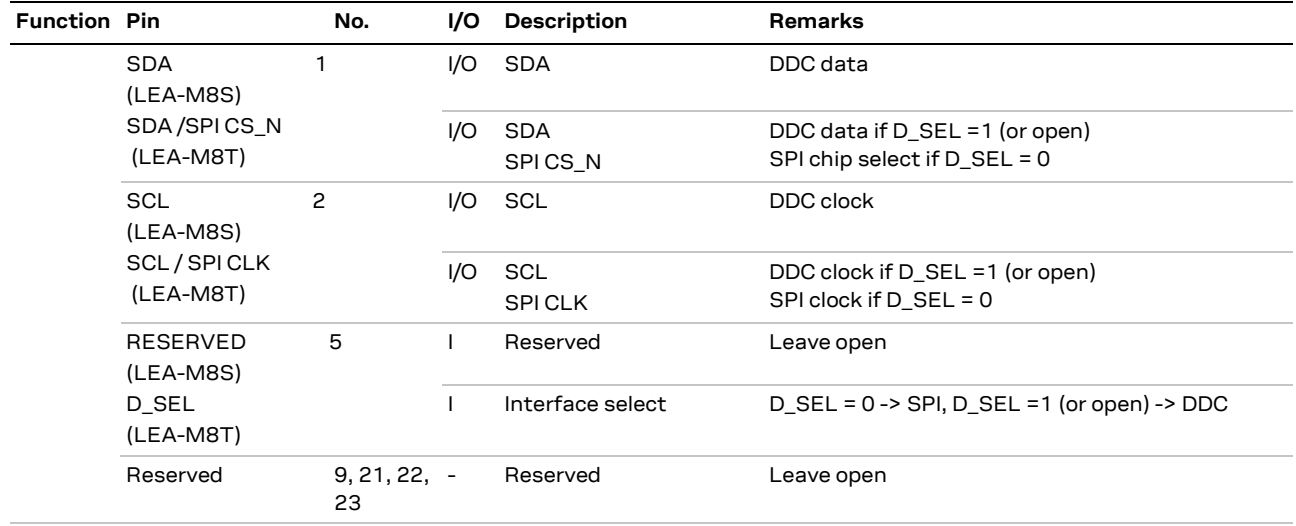

<span id="page-11-1"></span>**Table 2: Pinout LEA-M8S / LEA-M8T**

### <span id="page-11-0"></span>**2.1.1 Pin name changes**

Selected pin names have been updated to agree with a common naming convention across u-blox modules. The pins have not changed their operation and are the same physical hardware but with updated names. The table below lists the pins that have changed their name along with their old and new names.

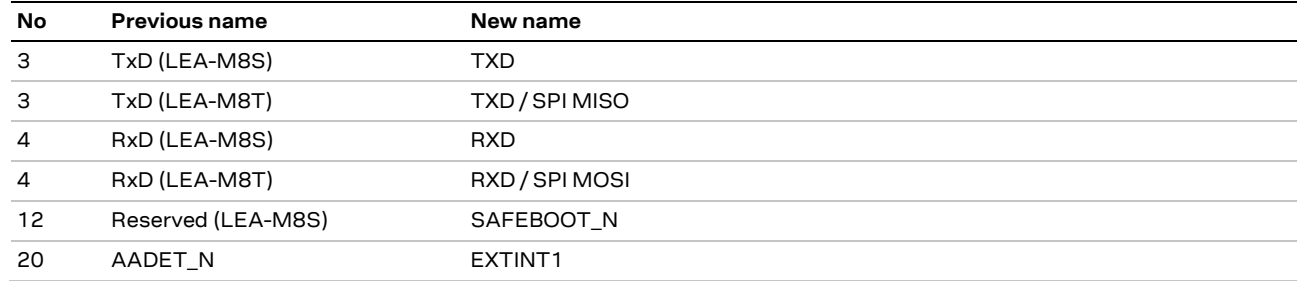

**Table 3: Pin name changes** 

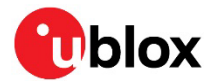

### <span id="page-12-0"></span>**2.2 Minimal design**

This is a minimal setup for a GNSS receiver with a LEA-M8S and LEA-M8T module:

- Passive antenna used
- No backup battery
- UART for communication

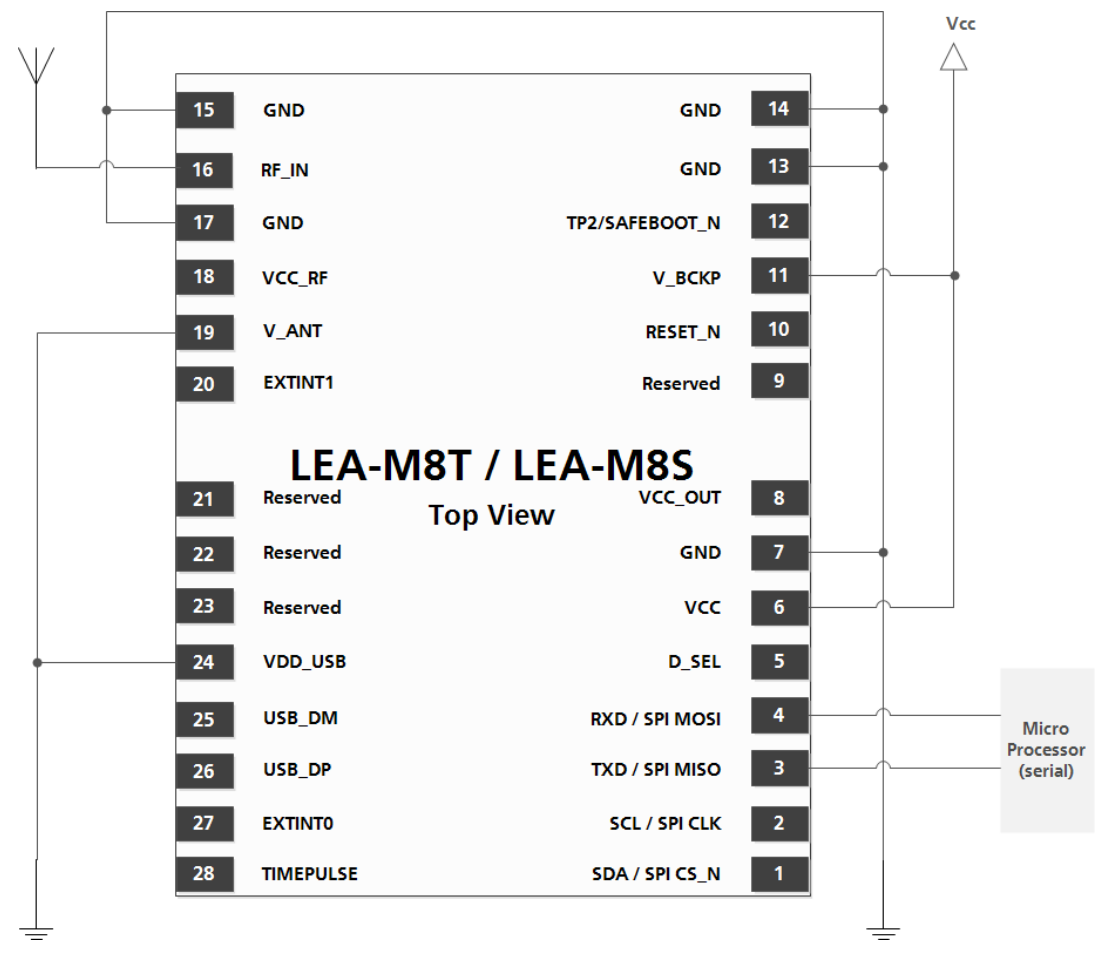

**Figure 4: LEA-M8S / LEA-M8T passive antenna design**

**☞** For active antenna design, see section [2.4.](#page-13-0)

### <span id="page-12-1"></span>**2.3 Footprint and paste mask**

[Figure 5](#page-13-2) describes the footprint and provides recommendations for the paste mask for the LEA-M8S and LEA-M8T modules. These are recommendations only and not specifications. Note that the copper and solder masks have the same size and position.

To improve the wetting of the half vias, reduce the amount of solder paste under the module and increase the volume outside of the module by defining the dimensions of the paste mask to form a Tshape (or equivalent) extending beyond the copper mask. For the stencil thickness, se[e Figure 6.](#page-13-3)

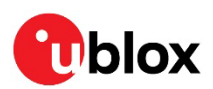

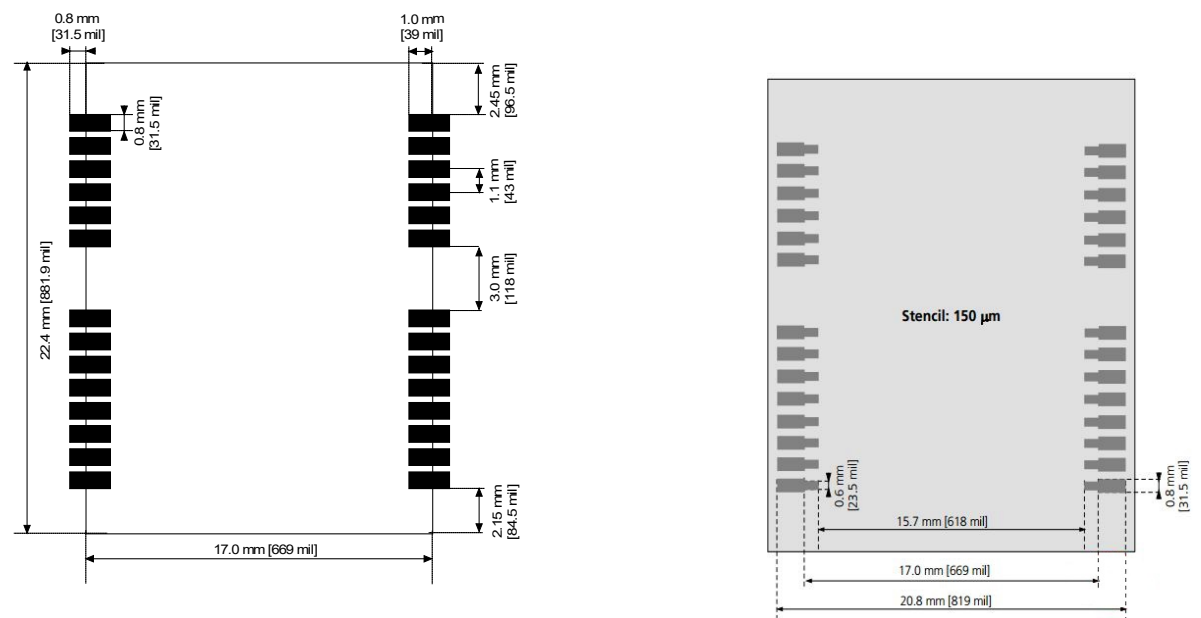

<span id="page-13-2"></span>**Figure 5: LEA-M8S and LEA-M8T footprint Figure 6: LEA-M8S and LEA-M8T paste mask**

<span id="page-13-3"></span>

### <span id="page-13-0"></span>**2.4 Antenna**

- For exact pin orientation in any design, see the LEA-M8S Data sheet [\[1\]](#page-31-2) and the NEO / LEA-M8T Data sheet [\[2\].](#page-31-3)
- **☞** For recommended parts, see Appendix [B.](#page-29-2)

### <span id="page-13-1"></span>**2.4.1 Antenna design with passive antenna**

A design using a passive antenna requires more attention to the layout of the RF section. Typically, a passive antenna is located near electronic components; therefore, take care to reduce electrical noise that may interfere with the antenna performance. Passive antennas do not require a DC bias voltage and can be directly connected to the RF input pin **RF\_IN**. Sometimes they may also need a passive matching network to match the impedance to 50  $\Omega$ .

**☞** Use an antenna that has sufficient bandwidth to receive all GNSS constellations. For recommended parts, see Appendix [B.](#page-29-2)

#### **Minimal setup with a good patch antenna**

[Figure](#page-14-1) 7 shows a minimal setup for a design with a good GNSS patch antenna.

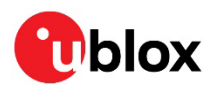

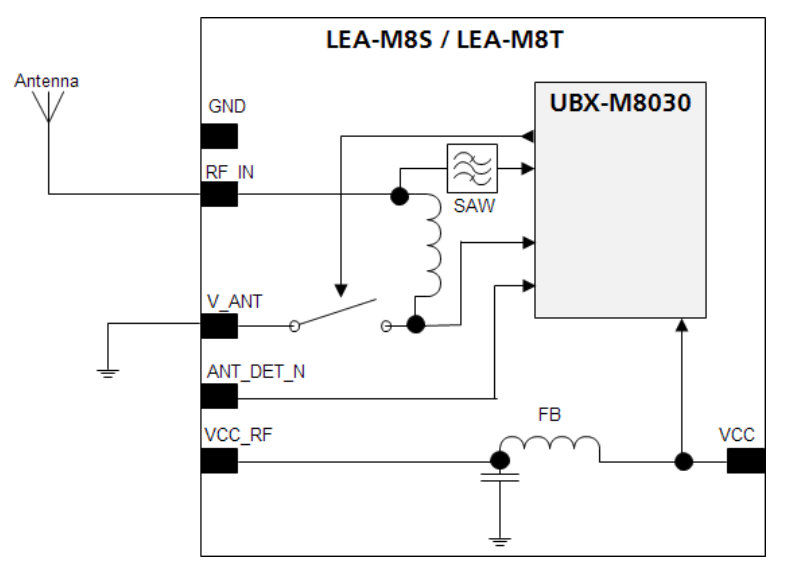

<span id="page-14-1"></span>**Figure 7: Module design with passive antenna** 

#### **Setup for best performance with passive antenna**

[Figure 8](#page-14-2) shows a design using an external LNA to increase the sensitivity for best performance with passive antenna.

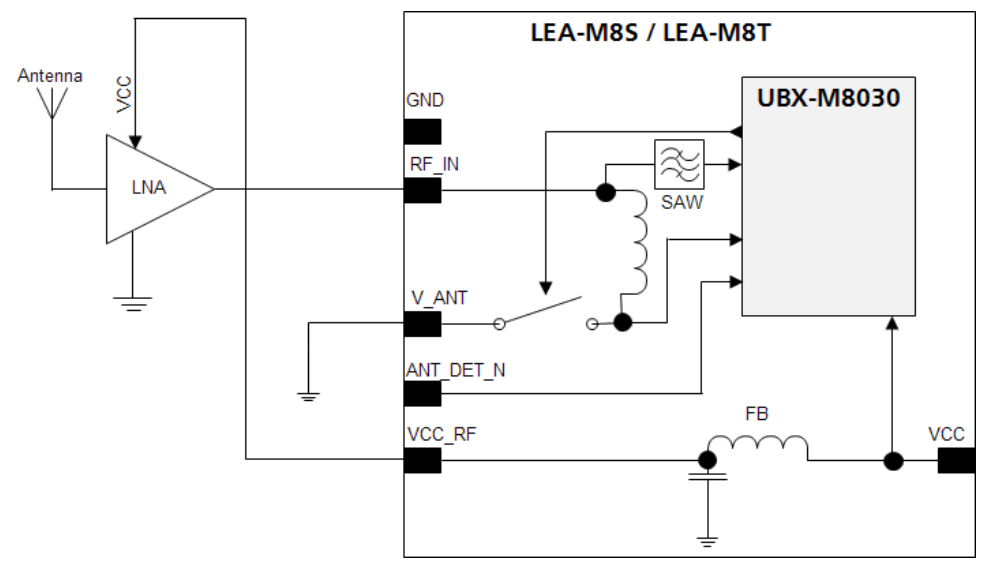

<span id="page-14-2"></span>**Figure 8: Module design with passive antenna and an external LNA** 

The **VCC\_RF** output can be used to supply the LNA with a filtered supply voltage.

**☞** A standard GNSS LNA has enough bandwidth to amplify GPS / Galileo / GLONASS and BeiDou signals.

### <span id="page-14-0"></span>**2.4.2 Active antenna design**

Active antennas have an integrated low-noise amplifier. Active antennas require a power supply that will contribute to the total GNSS system power consumption budget with additional 5 to 20 mA typically.

If the customers do not want to make use of the internal antenna supervisor and the supply voltage of the LEA-M8S and LEA-M8T module matches the supply voltage of the antenna (for example, 3.0

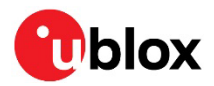

V), they can use the filtered supply voltage **VCC\_RF** output to supply the antenna (see [Figure 9\)](#page-15-0). This design is used for modules in combination with active antenna.

In case of different supply voltage, use a filtered external supply, see [Figure 10.](#page-15-1)

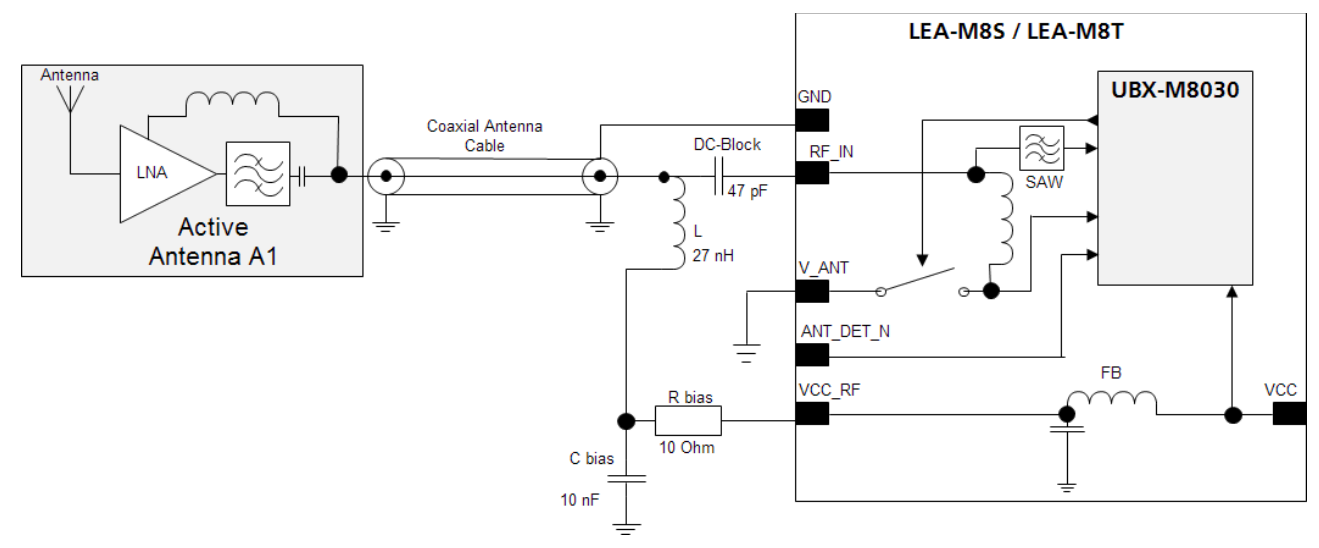

#### **Active antenna design using VCC\_RF pin to supply the active antenna**

<span id="page-15-0"></span>**Figure 9: Active antenna design, external supply from VCC\_RF** 

#### **Active antenna design powered from external supply**

[Figure 10](#page-15-1) shows a design with a direct externally powered active antenna.

This circuit has to be used if the active antenna has a different supply voltage than the VCC\_RF (for example, if a 5 V active antenna is used).

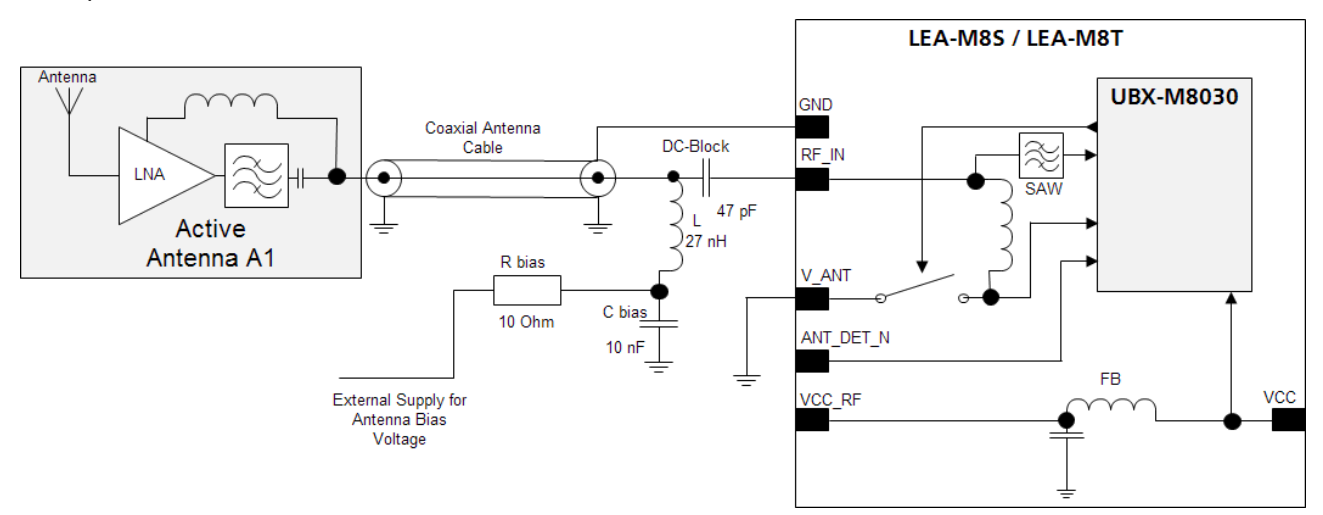

<span id="page-15-1"></span>**Figure 10: Active antenna design, direct external supply** 

**F** In case VCC\_RF voltage does not match with the antenna supply voltage, use a filtered external supply as shown in [Figure 10.](#page-15-1)

#### **Antenna design with active antenna using antenna supervisor**

An active antenna supervisor provides the means to check the antenna for open and short circuits and to shut off the antenna supply if a short circuit is detected. The antenna supervisor is configured using serial port UBX binary protocol message. Once enabled, the active antenna supervisor produces status messages, reporting in NMEA and/or UBX binary protocol.

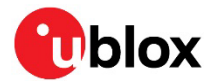

The current active antenna status can be determined by polling the UBX-MON-HW monitor command. If an antenna is connected, the initial state after power-up is "Active Antenna OK."

The module firmware supports an active antenna supervisor circuit, which is connected to the **ANT\_DET\_N** pin. For an example of an open circuit detection circuit, se[e Figure 13.](#page-18-1)

- "high" = Antenna detected (antenna consumes current)
- "low" = Antenna not detected (no current drawn)

#### **Status reporting**

At startup, and on every change of the antenna supervisor configuration, the LEA-M8S module will output an NMEA **(\$GPTXT**) or UBX (**INF-NOTICE**) message with the internal status of the antenna supervisor (disabled, short detection only, enabled).

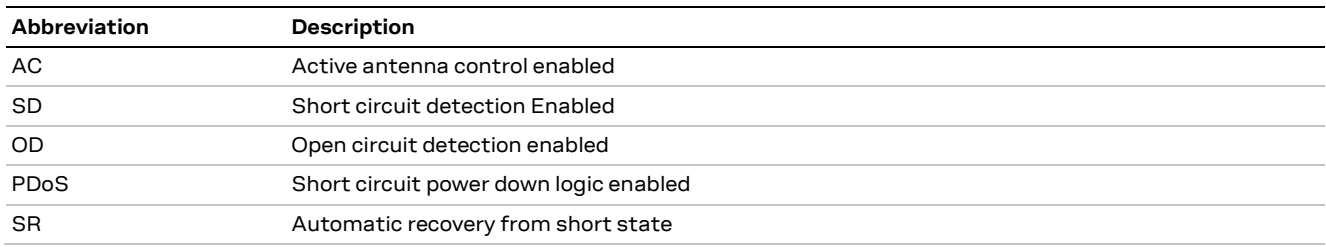

**Table 4: Active antenna supervisor message on startup (UBX binary protocol)**

**☞** To activate the antenna supervisor, use the UBX-CFG-ANT message. For further information, refer to the u-blox 8 / u-blox M8 Receiver Description Including Protocol Specification [\[3\].](#page-31-4)

Similar to the antenna supervisor configuration, the status of the antenna supervisor will be reported in an NMEA (**\$GPTXT**) or UBX (**INF-NOTICE**) message at start-up and on every change.

### <span id="page-16-0"></span>**2.4.3 Power and short detection antenna supervisor**

If a suitably dimensioned R\_BIAS series resistor is placed in front of the **V\_ANT** pin, a short circuit can be detected in the antenna supply. The detection happens inside the u-blox M8 module, after which the antenna supply voltage will be immediately shut down. Afterwards, periodic attempts to reestablish antenna power are made by default.

An internal switch (under control of the receiver) can turn off the supply to the external antenna whenever it is not needed. This feature helps to reduce power consumption in power save mode.

- **☞** To configure the antenna supervisor, use the UBX-CFG-ANT message. For further information, see the u-blox 8 / u-blox M8 Receiver Description Including Protocol Specification [\[3\].](#page-31-4)
- **A** Short circuits on the antenna input without limitation (R\_BIAS) of the current can result in permanent damage to the receiver! Therefore, it is mandatory to implement an R\_BIAS in all risk applications, such as in situations where the antenna can be disconnected by the end-user or the antenna cables are long.
- In case VCC\_RF voltage does not match with the antenna supply voltage, use a filtered external supply as shown i[n Figure 12.](#page-17-1)

#### **Supply from VCC\_RF**

[Figure 11](#page-17-2) shows an active antenna supplied from the LEA-M8S / LEA-M8T module.

LEA-M8S module includes a built in antenna bias supply for nominal 3 V antennas enabled by linking the filtered **VCC\_RF** supply output pin to the **V\_ANT** antenna supply input pin with a 10 Ohm resistor in series. The module then controls the power supply to the antenna, applying power whenever the receiver is active and removing power during power-save idle times and if a short-circuit is detected.

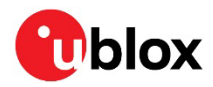

Short-circuit is detected if the voltage at the antenna supply falls close to zero and is indicated as an alarm in message MON-HW.

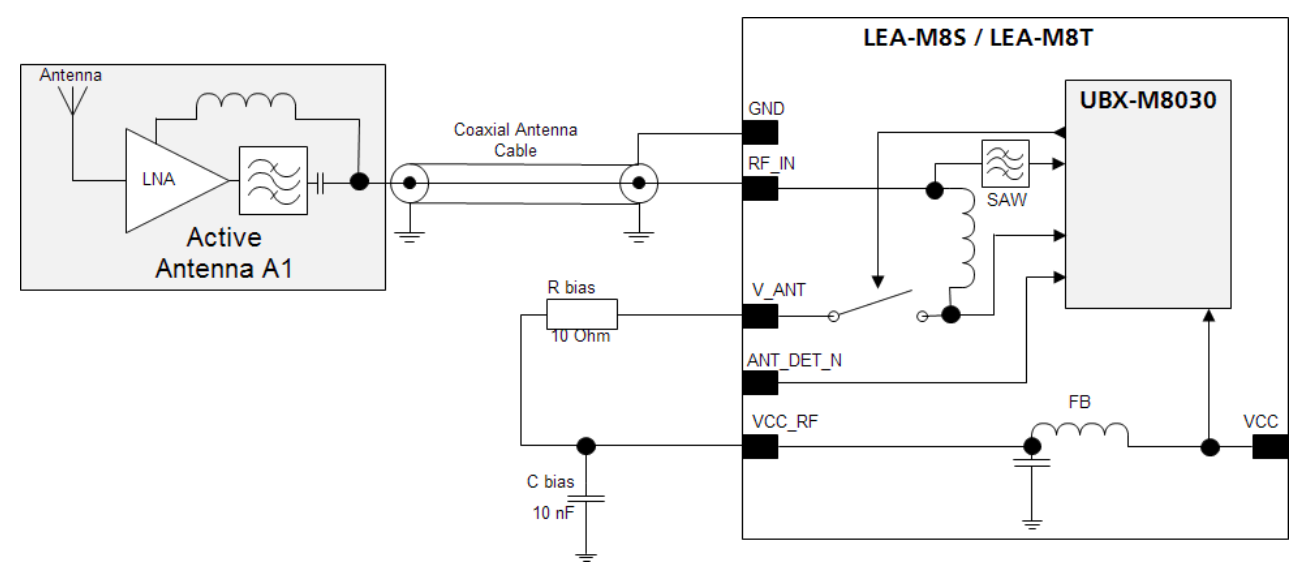

<span id="page-17-2"></span>**Figure 11: Module design with active antenna, internal supply from VCC\_RF**

#### **External supply**

[Figure 12](#page-17-1) shows an externally powered active antenna design.

Since the external bias voltage is fed into the most sensitive part of the receiver (the RF input), this supply should be free of noise. Usually, low frequency analog noise is less critical than digital noise of spurious frequencies with harmonics up to the GPS/QZSS band of 1.575 GHz, GLONASS band of 1.602 GHz and BeiDou band at 1.561 GHz. Therefore, it is not recommended to use digital supply nets to feed the **V\_ANT** pin.

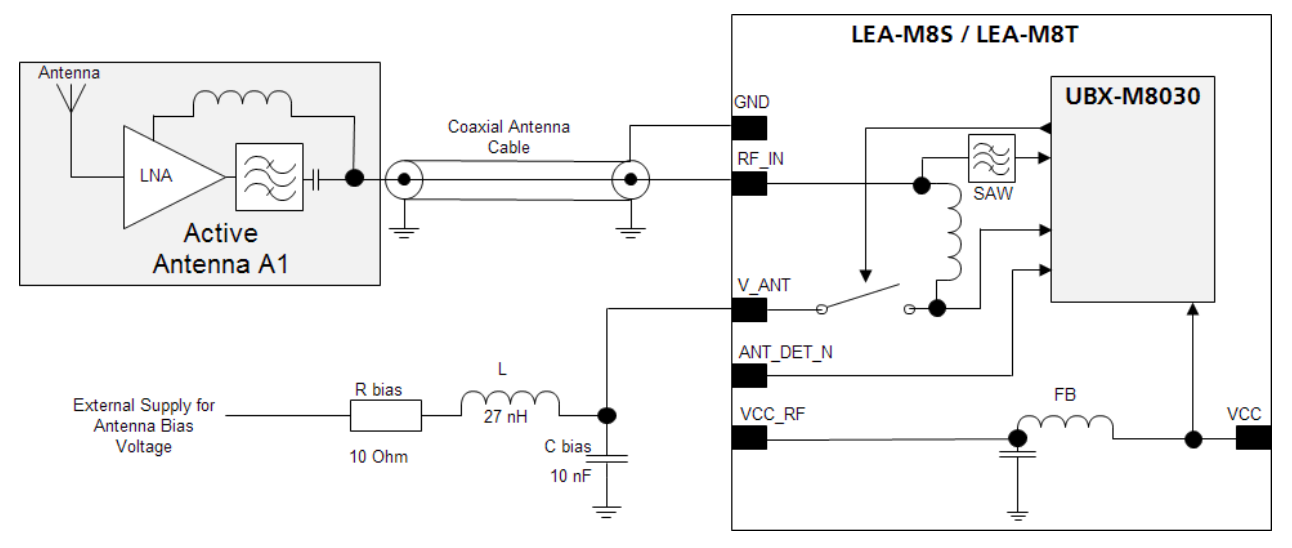

<span id="page-17-1"></span>**Figure 12: Module design with active antenna, external supply** 

### <span id="page-17-0"></span>**2.4.4 Power, short and open detection antenna supervisor**

Optionally the **ANT\_DET\_N** pin may be reassigned to antenna supervision, allowing an external circuit to indicate to the module that the antenna is open-circuit. This condition is reported by the module in message MON-HW. Calculate the threshold current using [Equation 1.](#page-18-2)

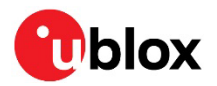

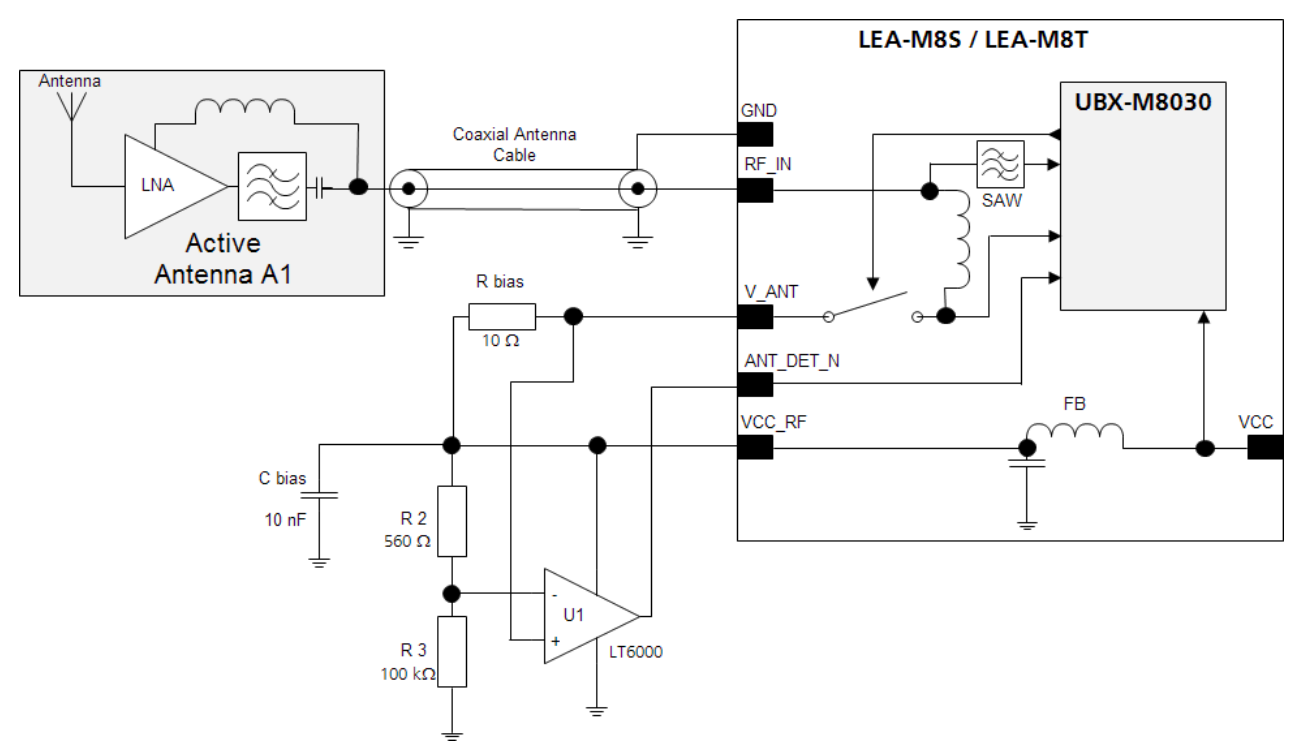

<span id="page-18-1"></span>**Figure 13: Schematic of open circuit detection** 

$$
I = \frac{\left(\frac{R2}{R2 + R3}\right)}{Rbias} \bullet Vcc \_RF
$$

<span id="page-18-2"></span>**Equation 1: Calculation of threshold current for open circuit detection**

**☞** If the antenna supply voltage is not derived from **VCC\_RF**, do not exceed the maximum voltage rating of **ANT\_DET\_N**.

### <span id="page-18-0"></span>**2.5 Layout design-in: Thermal management**

During design-in do not place the module near sources of heating or cooling. The receiver oscillator is sensitive to sudden changes in ambient temperature which can adversely impact satellite signal tracking. Sources can include co-located power devices, cooling fans or thermal conduction via the PCB. Take into account the following questions when designing in the module.

- Is the receiver placed away from heat sources?
- Is the receiver placed away from air-cooling sources?
- Is the receiver shielded by a cover/case to prevent the effects of air currents and rapid environmental temperature changes?

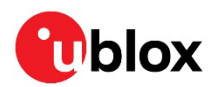

## <span id="page-19-0"></span>**3 Migration to u-blox M8 modules**

### <span id="page-19-1"></span>**3.1 Migrating u-blox 6 designs to u-blox M8 module**

u-blox is committed to ensuring that products in the same form factor are backwards compatible over several technology generations. The utmost care has been taken to ensure there is no negative impact on function or performance and to make u-blox M8 modules as fully compatible with previous generation modules as possible. If using BeiDou, check the bandwidth of the external RF components and the antenna. For information about power consumption, see the LEA-M8S Data sheet [\[1\]](#page-31-2) and the NEO / LEA-M8T Data sheet [\[2\].](#page-31-3) It is highly advisable that customers consider a design review with the u-blox support team to ensure the compatibility of key functionalities.

**☞** Selected pin names have been updated to agree with a common naming convention across u-blox modules. The pins have not changed their operation and are the same physical hardware but with updated names.

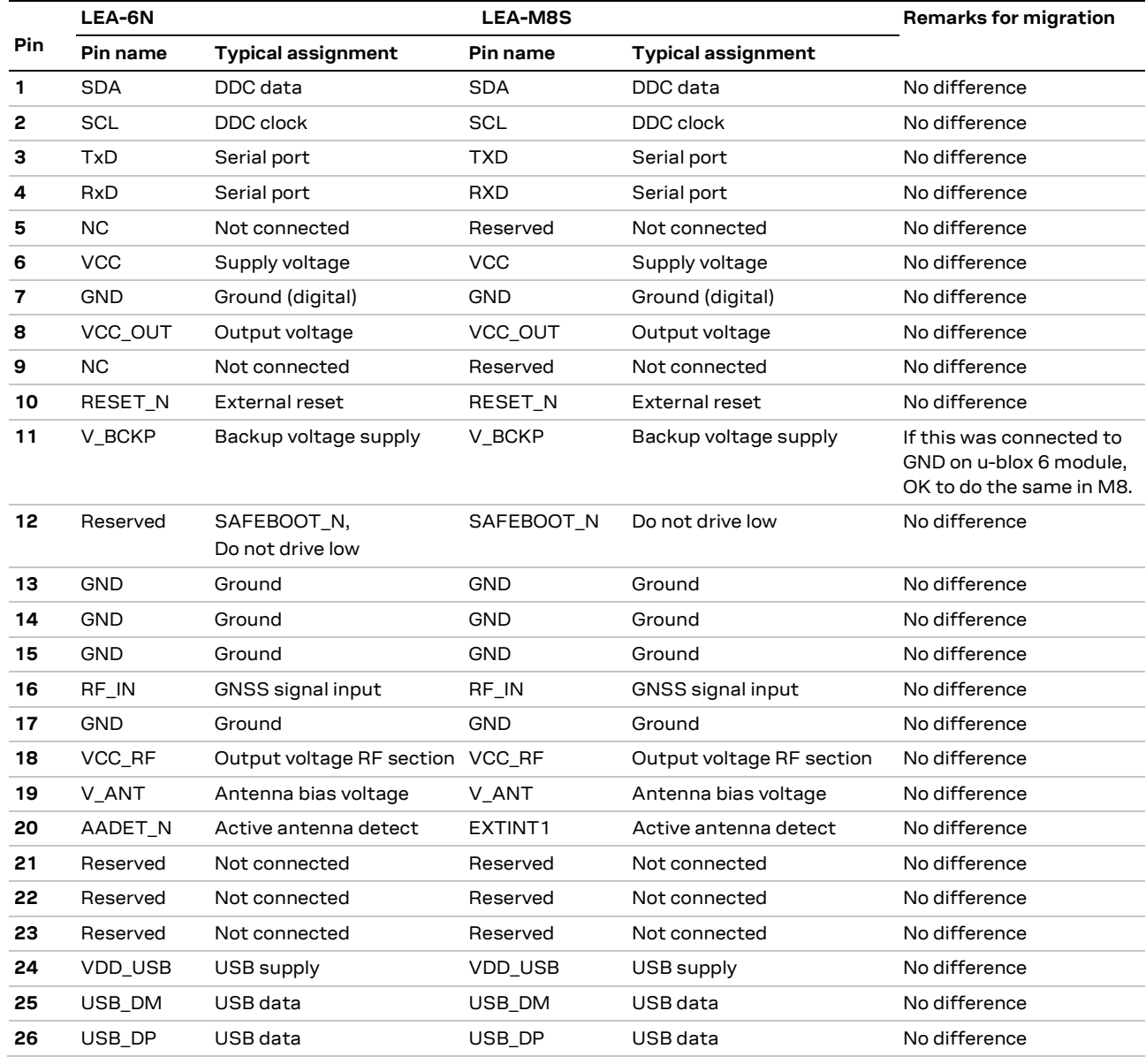

### <span id="page-19-2"></span>**3.2 Hardware migration LEA-6N -> LEA-M8S**

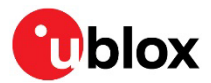

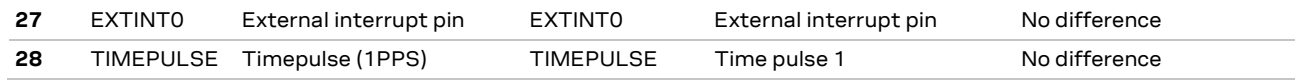

**Table 5: Pin-out comparison LEA-6N vs. LEA-M8S**

### <span id="page-20-0"></span>**3.3 Hardware migration LEA-6T -> LEA-M8T**

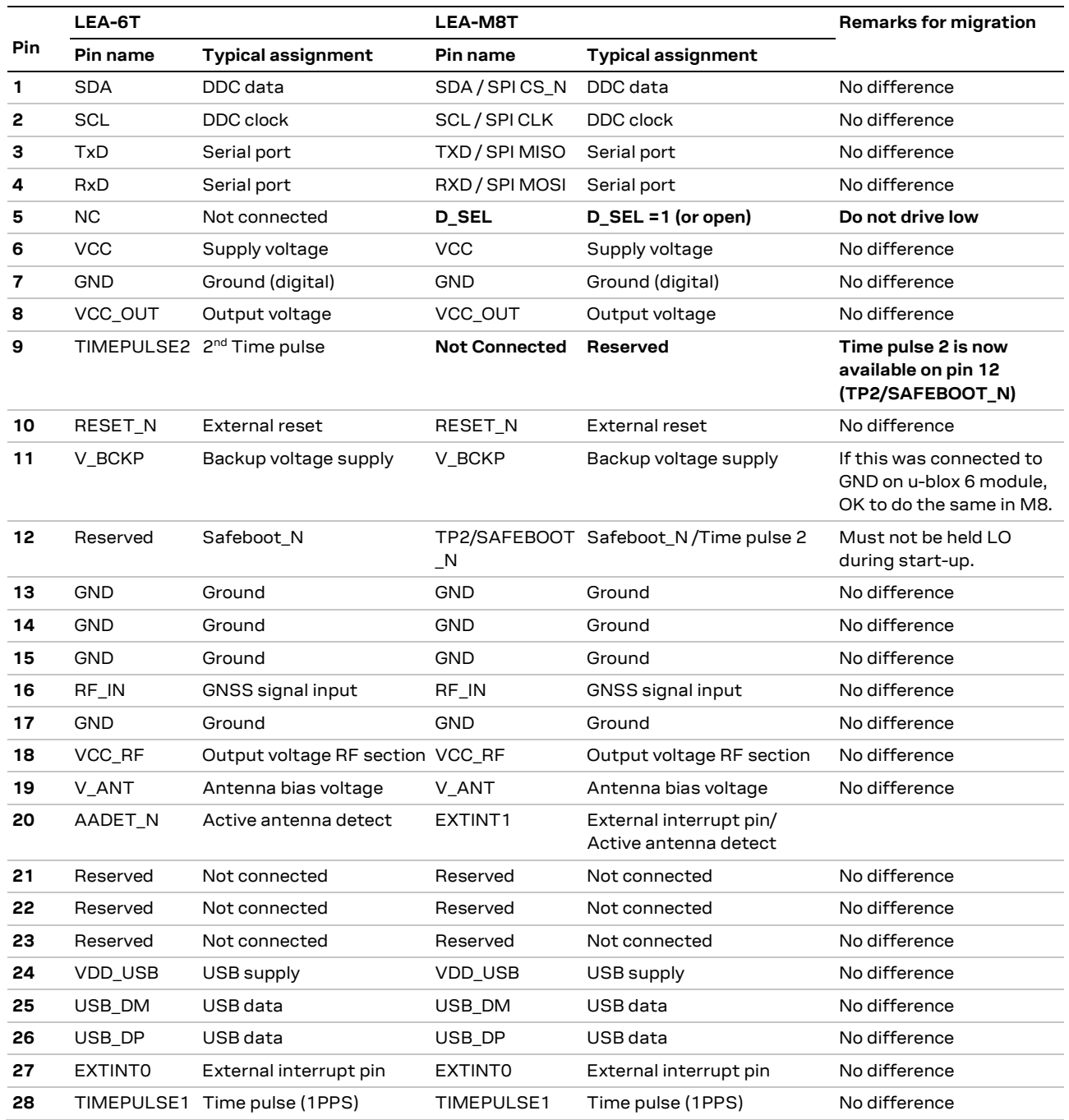

**Table 6: Pin-out comparison LEA-6T vs. LEA-M8T**

### <span id="page-20-1"></span>**3.4 Software migration**

**☞** For overall description of the module software operation, see the u-blox 8 / u-blox M8 Receiver Description Including Protocol Specification [\[3\].](#page-31-4) For migration, see the u-blox M8 FW SPG3.01 Migration Guide [\[8\].](#page-31-7)

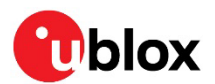

## <span id="page-21-0"></span>**4 Product handling**

### <span id="page-21-1"></span>**4.1 Packaging, shipping, storage and moisture preconditioning**

For information pertaining to reels and tapes, moisture sensitivity levels (MSL), shipment and storage information, as well as drying for preconditioning see the LEA-M8S Data sheet [\[1\]](#page-31-2) and NEO / LEA-M8T Data sheet [\[2\].](#page-31-3)

#### **Population of modules**

 $\mathbf{G}$  When populating the modules, make sure that the pick and place machine is aligned to the copper pins of the module and not on the module edge.

### <span id="page-21-2"></span>**4.2 Soldering**

#### **Soldering paste**

Use of "No Clean" soldering paste is strongly recommended, as it does not require cleaning after the soldering process has taken place. The paste given in the example below meets these criteria.

- Soldering paste: OM338 SAC405 / Nr.143714 (Cookson Electronics)
	- Alloy specification: Sn 95.5/ Ag 4/ Cu 0.5 (95.5% tin/ 4% silver/ 0.5% copper)
- Melting temperature: 217 °C
- Stencil thickness: Se[e Figure 6.](#page-13-3)

The final choice of the soldering paste depends on the approved manufacturing procedures.

The paste-mask geometry for applying soldering paste must meet the recommendations.

**☞** The quality of the solder joints on the connectors ('half vias') must meet the appropriate IPC specification.

#### **Reflow soldering**

**A convection-type soldering oven is highly recommended** over the infrared-type radiation oven. Convection-heated ovens allow precise control of the temperature, and all parts will heat up evenly, regardless of material properties, thickness of components and surface color.

As a reference, see the IPC-7530 Guidelines for temperature profiling for mass soldering (reflow and wave) processes, published in 2001.

#### **Preheat phase**

During the initial heating of component leads and balls, residual humidity will be dried out. Note that this preheat phase will not replace prior baking procedures.

- Temperature rise rate: max 3 °C/s. If the temperature rise is too rapid in the preheat phase it may cause excessive slumping.
- Time: 60 120 s. If the preheat is insufficient, rather large solder balls tend to generate. Conversely, if performed excessively, fine balls and large balls will generate in clusters.
- End temperature: 150 200 °C. If the temperature is too low, non-melting tends to be caused in areas containing large heat capacity.

#### **Heating/ Reflow phase**

The temperature rises above the liquidus temperature of 217 °C. Avoid a sudden rise in temperature as the slump of the paste could become worse.

- Limit time above 217 °C liquidus temperature: 40 60 s
- Peak reflow temperature: 245 °C

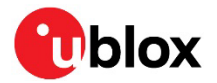

#### **Cooling phase**

A controlled cooling avoids negative metallurgical effects of the solder (the solder becomes more brittle) and possible mechanical tensions in the products. Controlled cooling helps to achieve bright solder fillets with good shape and low contact angle.

- Temperature fall rate: max 4 °C/s
- **☞** To avoid falling off, place the u-blox M8 GNSS module on the topside of the motherboard during soldering.

The final soldering temperature chosen at the factory depends on additional external factors such as choice of soldering paste, size, thickness and properties of the baseboard. Exceeding the maximum soldering temperature in the recommended soldering profile may permanently damage the module.

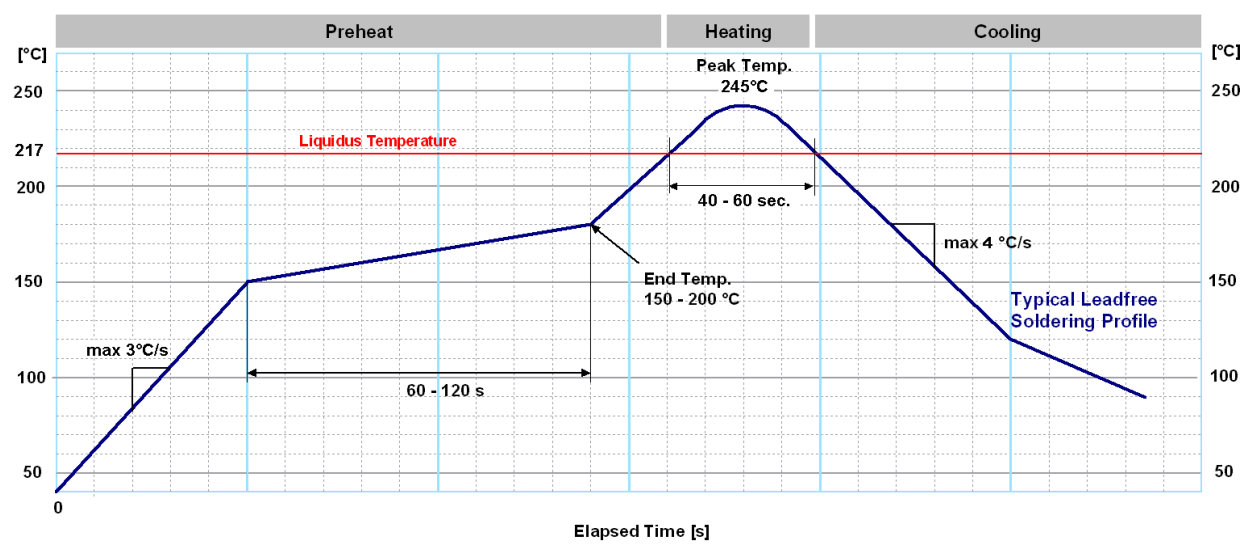

**Figure 14: Recommended soldering profile**

#### **Optical inspection**

After soldering the u-blox M8 module, consider an optical inspection step to check whether:

- The module is properly aligned and centered over the pads.
- All pads are properly soldered.
- No excess solder has created contacts to neighboring pads, or possibly to pad stacks and vias nearby.

#### **Cleaning**

In general, cleaning the populated modules is strongly discouraged. Residues underneath the modules cannot be easily removed with a washing process.

- Cleaning with water will lead to capillary effects where water is absorbed into the gap between the baseboard and the module. The combination of residues of soldering flux and encapsulated water leads to short circuits or resistor-like interconnections between neighboring pads.
- Cleaning with alcohol or other organic solvents can result in soldering flux residues flooding into the two housings, areas that are not accessible for post-wash inspections. The solvent will also damage the sticker and the ink-jet printed text.
- Ultrasonic cleaning will permanently damage the module, in particular the quartz oscillators.

The best approach is to use a "no clean" soldering paste and eliminate the cleaning step after the soldering.

**<sup>☞</sup>** u-blox M8 modules **must not** be soldered with a damp heat process.

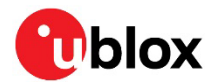

#### **Repeated reflow soldering**

Only single reflow soldering processes are recommended for boards populated with u-blox M8 modules. To avoid upside down orientation during the second reflow cycle, the M8 modules should not be submitted to two reflow cycles on a board populated with components on both sides. In such a case, the module should always be placed on that side of the board which is submitted into the last reflow cycle. This is because of the risk of the module falling off due to the significantly higher weight in relation to other components.

You can consider two reflow cycles by excluding the above described upside down scenario and taking into account the rework conditions described in section [4.](#page-21-0)

**☞** Repeated reflow soldering processes and soldering the module upside down are not recommended.

#### **Wave soldering**

Baseboards with combined through-hole technology (THT) components and surface-mount technology (SMT) devices require wave soldering to solder the THT components. Only a single wave soldering process is encouraged for boards populated with u-blox M8 modules.

#### **Hand soldering**

Hand soldering is allowed. Use a soldering iron temperature-setting equivalent to 350 °C. Place the module precisely on the pads. Start with a cross-diagonal fixture soldering (for example, pins 1 and 15), and continue from left to right.

#### **Rework**

The u-blox M8 module can be unsoldered from the baseboard using a hot air gun. When using a hot air gun for unsoldering the module, a maximum of one reflow cycle is allowed. Using a hot air gun is not recommended because it is an uncontrolled process and might damage the module.

**⚠** Attention: use of a hot air gun can lead to overheating and severely damage the module. Always avoid overheating the module.

After the module is removed, clean the pads before placing and hand soldering a new module.

*∆* Never attempt a rework on the module itself, for example, by replacing individual components. Such actions immediately terminate the warranty.

In addition to the two reflow cycles, manual rework on particular pins by using a soldering iron is allowed. Manual rework steps on the module can be done several times.

#### **Conformal coating**

Certain applications employ a conformal coating of the PCB using HumiSeal® or other related coating products. These materials affect the HF properties of the GNSS module and it is important to prevent them from flowing into the module. The RF shields do not provide 100% protection for the module from coating liquids with low viscosity; therefore, take care when applying the coating.

**☞** Conformal coating of the module will void the warranty.

#### **Casting**

If casting is required, use viscose or another type of silicon pottant. The OEM is strongly advised to qualify such processes in combination with the u-blox M8 module before implementing it in the production.

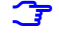

Casting will void the warranty.

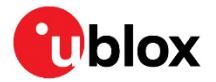

#### **Grounding metal covers**

Attempts to improve grounding by soldering ground cables, wick or other forms of metal strips directly onto the EMI covers is done at the customer's own risk. The numerous ground pins should be sufficient to provide optimum immunity to interferences and noise.

u-blox offers no warranty against damages to the u-blox M8 module caused by soldering metal cables or any other forms of metal strips directly onto the EMI covers.

#### **Use of ultrasonic processes**

Some components on the u-blox M8 module are sensitive to ultrasonic waves. Use of any ultrasonic processes (cleaning, welding, and so on) may cause damage to the GNSS receiver.

**☞** u-blox offers no warranty against damages to the u-blox M8 module caused by any ultrasonic processes.

### <span id="page-24-0"></span>**4.3 EOS/ESD/EMI precautions**

When integrating GNSS positioning modules into wireless systems, consider the electromagnetic and voltage susceptibility issues carefully. Wireless systems include components that can produce electrical overstress (EOS) and electro-magnetic interference (EMI). CMOS devices are more sensitive to such influences because their failure mechanism is defined by the applied voltage, whereas bipolar semiconductors are more susceptible to thermal overstress. The following design guidelines help you in designing robust yet cost effective solutions.

- **⚠** To avoid overstress damage during production or in the field, it is essential to observe strict EOS/ESD/EMI handling and protection measures.
- **A** To prevent overstress damage at the RF\_IN of your receiver, never exceed the maximum input power (see the LEA-M8S Data sheet [\[1\]](#page-31-2) and the NEO-M8T / LEA-M8T Data sheet [\[2\]\)](#page-31-3).

#### **Electrostatic discharge (ESD)**

Electrostatic discharge (ESD) is the sudden and momentary electric current that flows between two objects at different electrical potentials caused by direct contact or induced by an electrostatic field. The term is usually used in the electronics and other industries to describe momentary unwanted currents that may cause damage to electronic equipment.

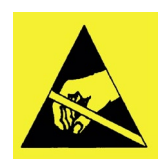

#### **ESD handling precautions**

ESD prevention is based on establishing an electrostatic protective area (EPA). The EPA can be a small working station or a large manufacturing area. The main principle of the EPA is that there are no highly charging materials near ESD-sensitive electronics, all conductive materials and workers are grounded, and charge build-up on ESD-sensitive electronics is prevented. International standards are used to define typical EPA and can be obtained for example from International Electrotechnical Commission (IEC) or American National Standards Institute (ANSI).

GNSS positioning modules are sensitive to ESD and require special precautions when handling. Particular care must be exercised when handling patch antennas, due to the risk of electrostatic charges. In addition to standard ESD safety practices, take the following measures into account whenever handling the receiver.

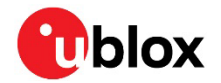

- Unless there is a galvanic coupling between the local GND (the work table) and the PCB GND, the first point of contact when handling the PCB must always be between the local GND and PCB GND.
- Before mounting an antenna patch, connect ground of the device.
- When handling the RF pin, do not come into contact with any charged capacitors and be careful when contacting materials that can develop charges (such as patch antenna  $\sim$ 10 pF, coax cable  $\sim$ 50 – 80 pF/m, soldering iron).
- To prevent electrostatic discharge through the RF input, do not touch any exposed antenna area. If there is any risk that such exposed antenna area is touched in a non-ESD protected work area, implement proper ESD protection measures in the design.
- When soldering RF connectors and patch antennas to the receiver's RF pin, make sure to use an ESD-safe soldering iron (tip).

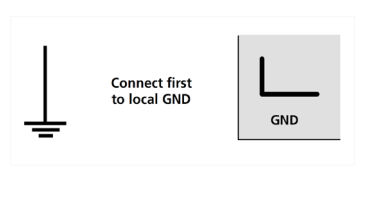

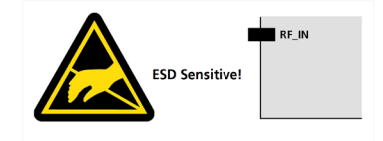

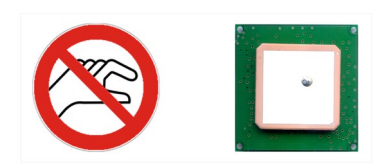

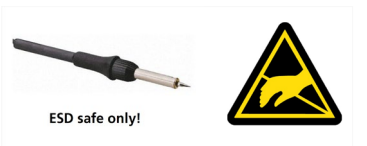

**⚠** Failure to observe these precautions can result in severe damage to the GNSS module!

#### **ESD protection measures**

- **⚠** GNSS positioning modules are sensitive to electrostatic discharge (ESD). Special precautions are required when handling.
- For more robust designs, employ additional ESD protection measures. Using an LNA with the appropriate ESD rating can provide enhanced GNSS performance with passive antennas and increases ESD protection.

Most defects caused by ESD can be prevented by following strict ESD protection rules for production and handling. When implementing passive antenna patches or external antenna connection points, additional ESD measures can also avoid failures in the field as shown in [Figure 15.](#page-25-0)

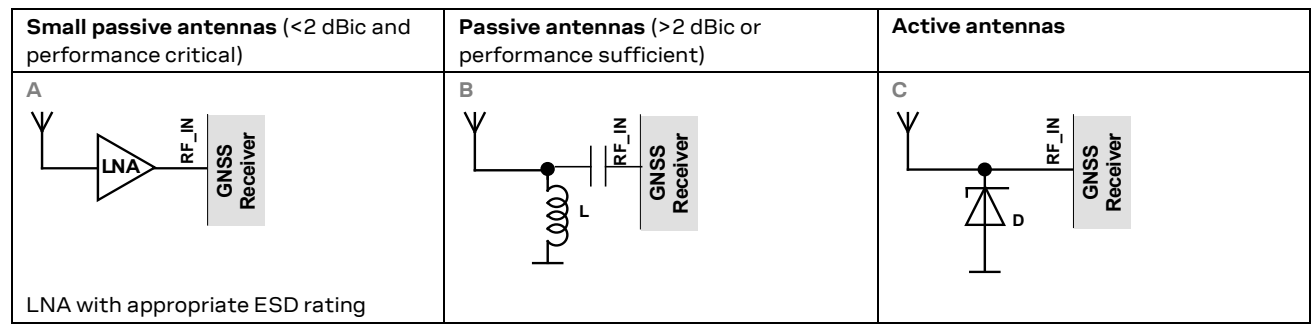

<span id="page-25-0"></span>**Figure 15: ESD precautions**

**☞** Protection measure A is preferred because it offers the best GNSS performance and the best level of ESD protection.

#### **Electrical overstress (EOS)**

Electrical overstress (EOS) usually describes situations where the maximum input power exceeds the maximum specified ratings. EOS failure can happen if RF emitters are close to a GNSS receiver or its

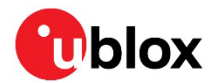

antenna. EOS causes damage to the chip structures. If the RF IN is damaged by EOS, it is hard to determine whether the chip structures have been damaged by ESD or EOS.

#### **EOS protection measures**

**☞** For designs with GNSS positioning modules and wireless (for example, GSM/GPRS) transceivers in close proximity, ensure sufficient isolation between the wireless and GNSS antennas. If wireless power output causes the specified maximum power input at the GNSS RF\_IN to exceed, employ EOS protection measures to prevent overstress damage.

For robustness, EOS protection measures as shown in [Figure 16](#page-26-0) are recommended for designs combining wireless communication transceivers (for example, GSM, GPRS) and GNSS in the same design or in close proximity.

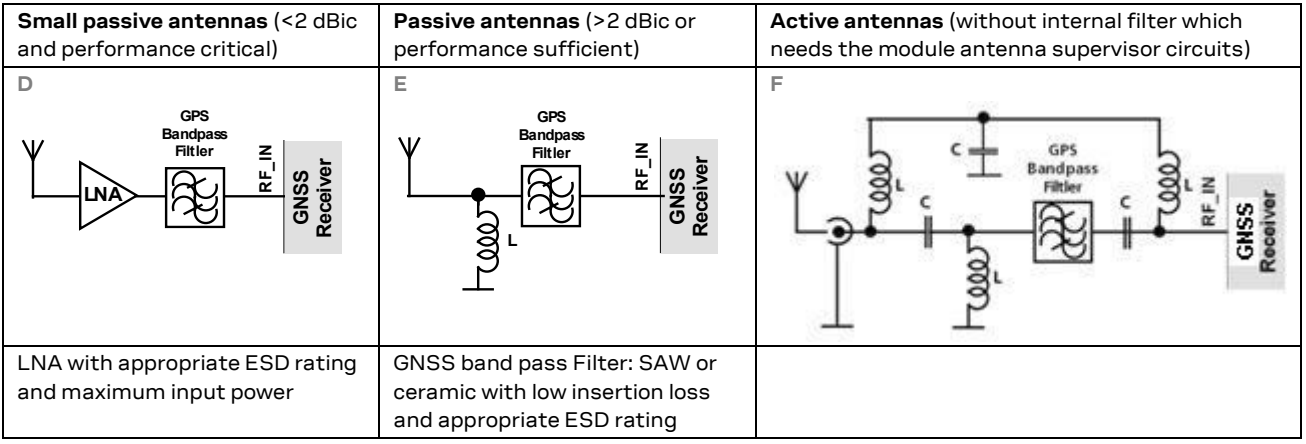

<span id="page-26-0"></span>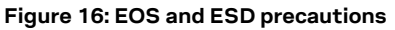

#### **Electromagnetic interference (EMI)**

Electromagnetic interference (EMI) is the addition or coupling of energy causing a spontaneous reset of the GNSS receiver or resulting in unstable performance. In addition to EMI degradation due to selfjamming (see sectio[n 1.5\)](#page-7-1), any electronic device near the GNSS receiver can emit noise that can lead to EMI disturbances or damage.

The following elements are critical regarding EMI:

- Unshielded connectors (for example, pin rows)
- Weakly shielded lines on PCB (for example, on the top or the bottom layer and especially at the border of a PCB)
- Weak GND concept (for example, small and/or long ground line connections)

EMI protection measures are recommended when RF-emitting devices are near the GNSS receiver. To minimize the effect of EMI, a robust grounding concept is essential. To achieve electromagnetic robustness, follow the standard EMI suppression techniques:

<http://www.murata.com/products/emc/knowhow/index.html>

<http://www.murata.com/products/emc/knowhow/pdf/4to5e.pdf>

Improved EMI protection can be achieved by inserting a resistor or, better yet, a ferrite bead or an inductor (see [Table 8: Recommended parts](#page-30-0)

) into any unshielded PCB lines connected to the GNSS receiver. Place the resistor as close to the GNSS receiver pin as possible.

Alternatively, feed-through capacitors with good GND connection can be used to protect, for example, the **VCC** supply pin against EMI. A selection of feed-through capacitors is listed in [Table 8.](#page-30-0)

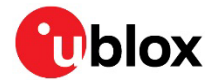

#### **Intended use**

**☞** To mitigate any performance degradation of a radio equipment under EMC disturbance, system integration shall adopt appropriate EMC design practice and shall not contain cables over three meters on signal and supply ports.

### <span id="page-27-0"></span>**4.4 Applications with cellular modules**

GSM terminals transmit power levels up to 2 W (+33 dBm) peak, 3G and LTE up to 250 mW continuous. Consult the LEA-M8S Data sheet [\[1\]](#page-31-2) and the NEO-M8T / LEA-M8T Data sheet [\[2\]](#page-31-3) for the absolute maximum power input at the GNSS receiver.

**☞** See GPS Implementation and Aiding Features in u-blox Wireless Modules [\[7\].](#page-31-6)

#### **Isolation between GNSS and GSM antenna**

In a handheld-type design, an isolation of approximately 20 dB can be reached with careful placement of the antennas. If such isolation cannot be achieved, for example, in the case of an integrated cellular /GNSS antenna, an additional input filter is needed on the GNSS side to block the high energy emitted by the GSM transmitter. Examples of these kinds of filters are SAW Filters from Epcos (B9444 or B7839) or Murata.

#### **Increasing interference immunity**

Interference signals come from in-band and out-band frequency sources.

#### **In-band interference**

With in-band interference, the signal frequency is very close to the GNSS constellation frequency used, for example, GPS frequency of 1575 MHz (se[e Figure 17\)](#page-27-2). Such interference signals are typically caused by harmonics from displays, micro-controller, bus systems, and so on.

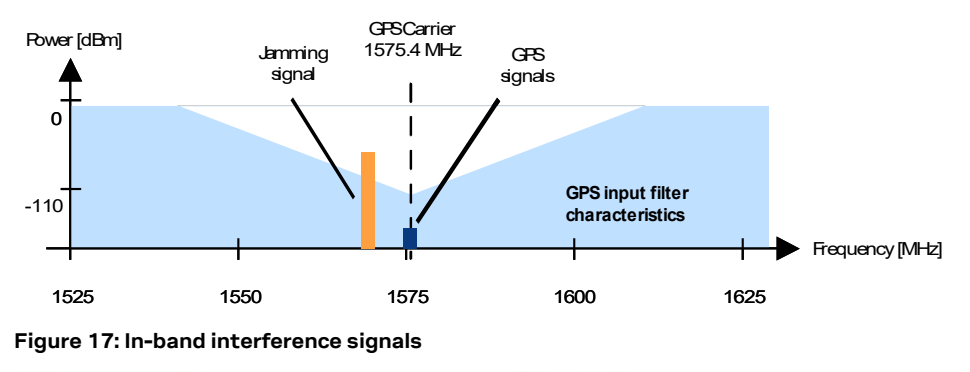

<span id="page-27-2"></span>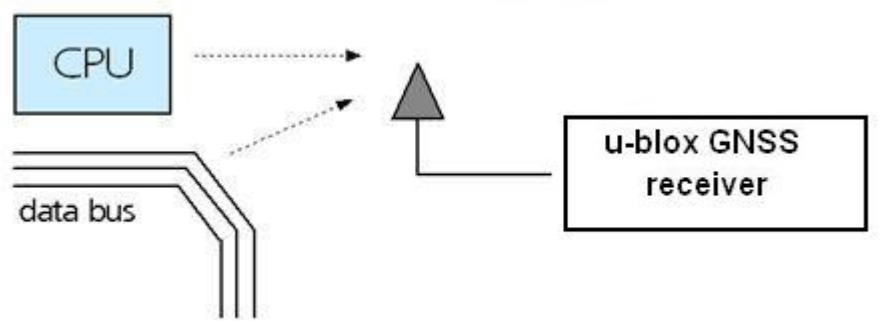

<span id="page-27-1"></span>**Figure 18: In-band interference sources**

Measures against in-band interference include:

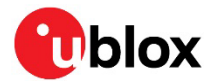

- Maintaining a good grounding concept in the design
- **Shielding**
- Layout optimization
- Filtering
- Placement of the GNSS antenna
- Adding a CDMA, GSM, WCDMA band pass filter before handset antenna

#### **Out-band interference**

Out-band interference is caused by signal frequencies that are different from the GNSS carrier (see [Figure 19\)](#page-28-0). The main sources are wireless communication systems such as cellular, CDMA, WCDMA, Wi-Fi, BT, and so on.

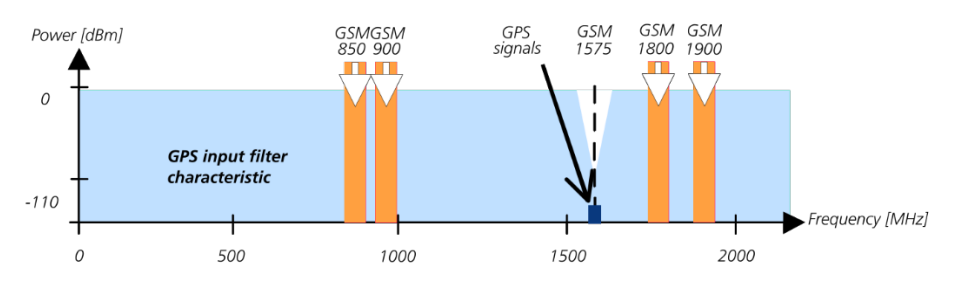

<span id="page-28-0"></span>**Figure 19: Out-band interference signals**

Measures against out-band interference include maintaining a good grounding concept in the design and adding a SAW or band pass ceramic filter (as recommend in section [4\)](#page-21-0) into the antenna input line to the GNSS receiver (see [Figure 20\)](#page-28-1).

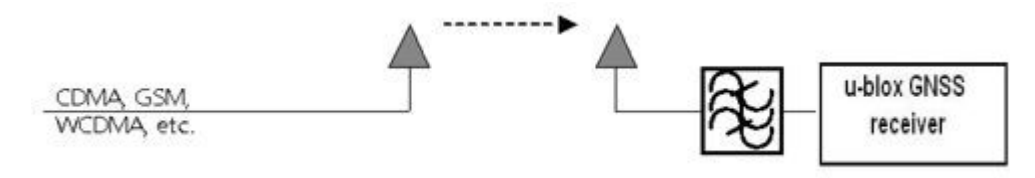

<span id="page-28-1"></span>**Figure 20: Measures against in-band interference**

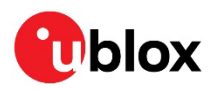

## <span id="page-29-0"></span>**Appendix**

## <span id="page-29-1"></span>**A Glossary**

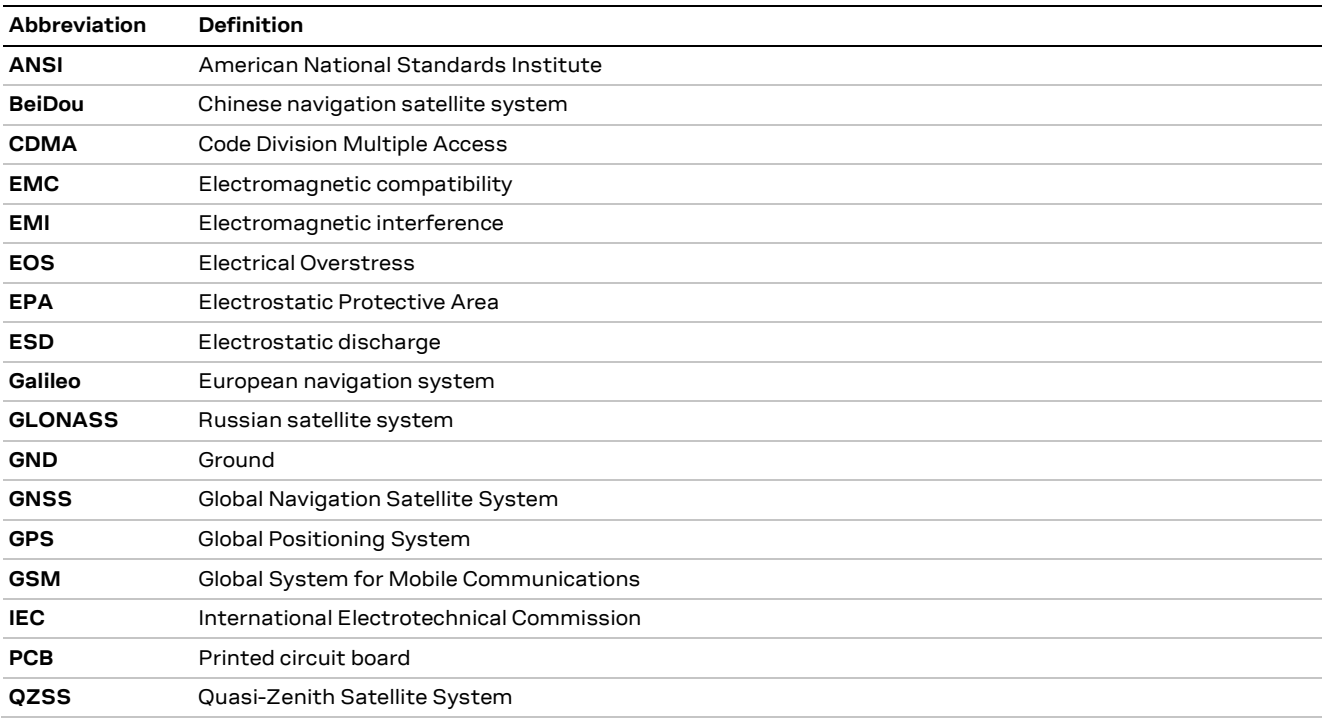

**Table 7: Explanation of the abbreviations and terms used**

## <span id="page-29-2"></span>**B Recommended parts**

Recommended parts are selected on data sheet basis only. Other components may also be used.

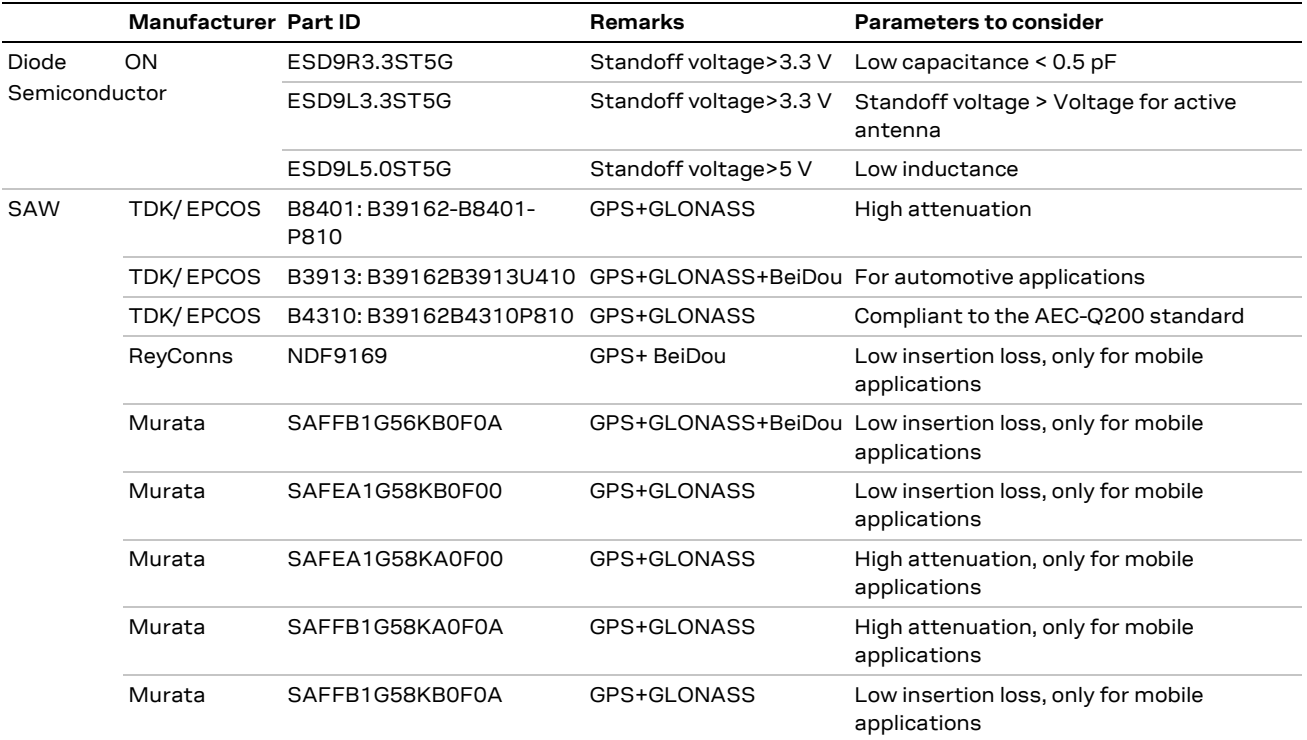

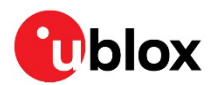

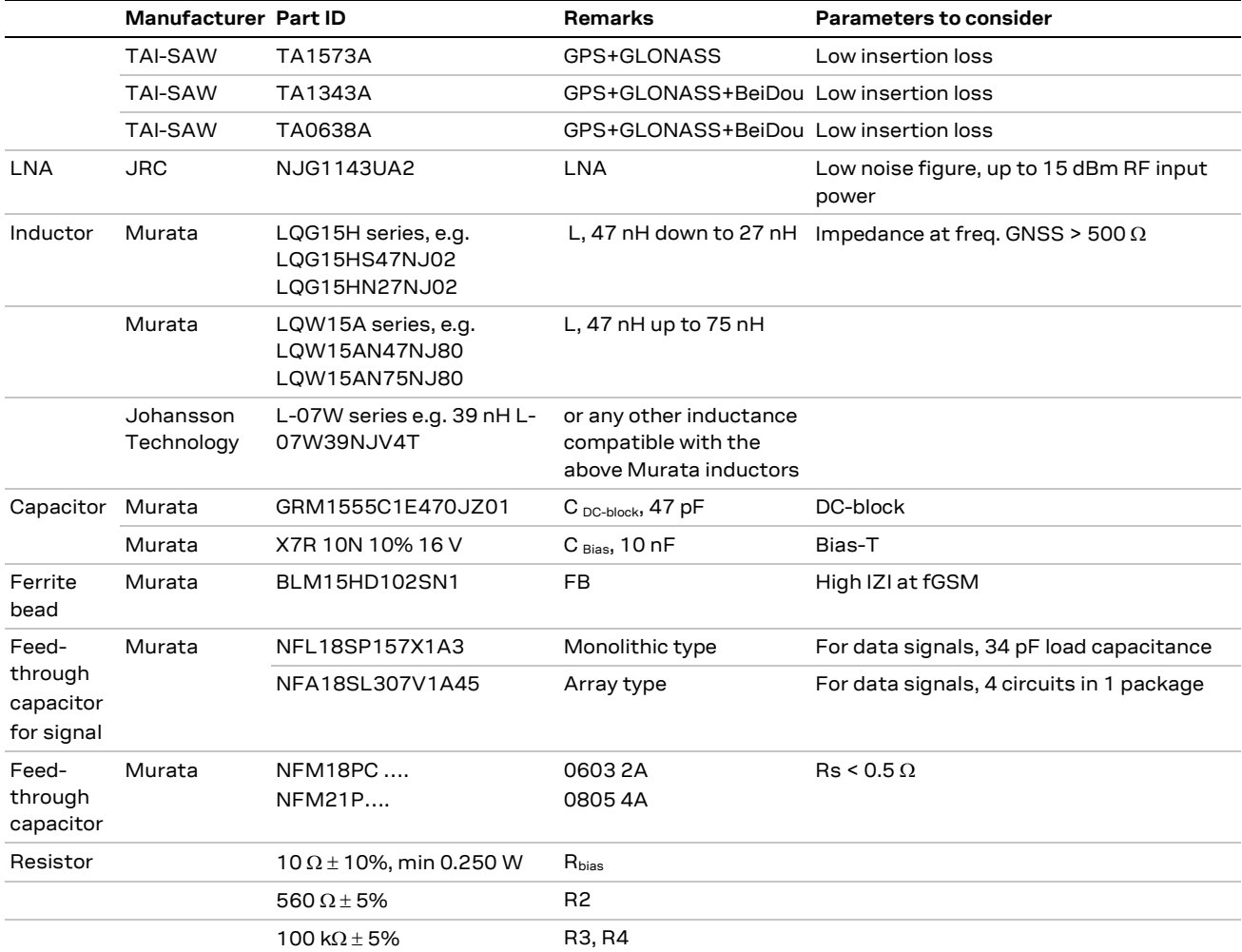

<span id="page-30-0"></span>**Table 8: Recommended parts**

### **Recommended antennas**

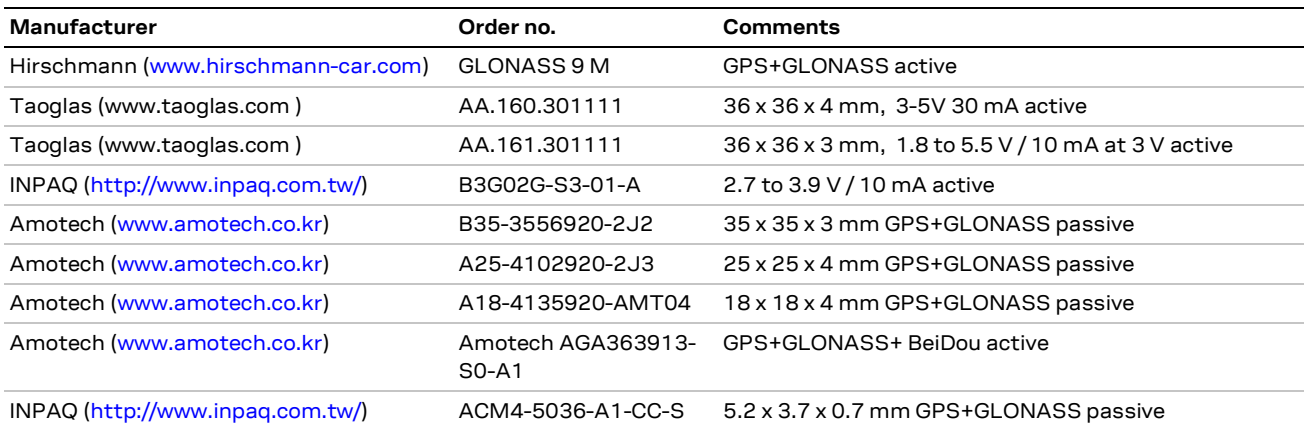

Additional antenna Manufacturer: Allis Communications, 2J, Tallysman Wireless

**Table 9: Recommend antennas**

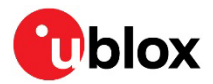

## <span id="page-31-0"></span>**Related documents**

- <span id="page-31-2"></span>[1] LEA-M8S (FW3) Data sheet, doc. no. UBX-16010205
- <span id="page-31-3"></span>[2] NEO / LEA-M8T (FW3) Data sheet, doc. no. UBX-15025193
- <span id="page-31-4"></span>[3] u-blox 8 / u-blox M8 Receiver Description Including Protocol Specification (Public version), doc. no. UBX-13003221
- [4] GPS Antenna application note, doc. no. GPS-X-08014
- [5] GPS Compendium, doc. no. GPS-X-02007
- <span id="page-31-5"></span>[6] I2C-bus specification, Rev. 6 - 4 April 2014, http://www.nxp.com/documents/user\_manual/UM10204.pdf
- <span id="page-31-6"></span>[7] GPS Implementation and Aiding Features in u-blox Wireless Modules, doc. no. GSM.G1-CS-09007
- <span id="page-31-7"></span>[8] u-blox M8 FW SPG3.01 migration guide, doc. no. UBX-15028330

**☞** For regular updates to u-blox documentation and to receive product change notifications, register on our homepage [\(www.u-blox.com\)](http://www.u-blox.com/).

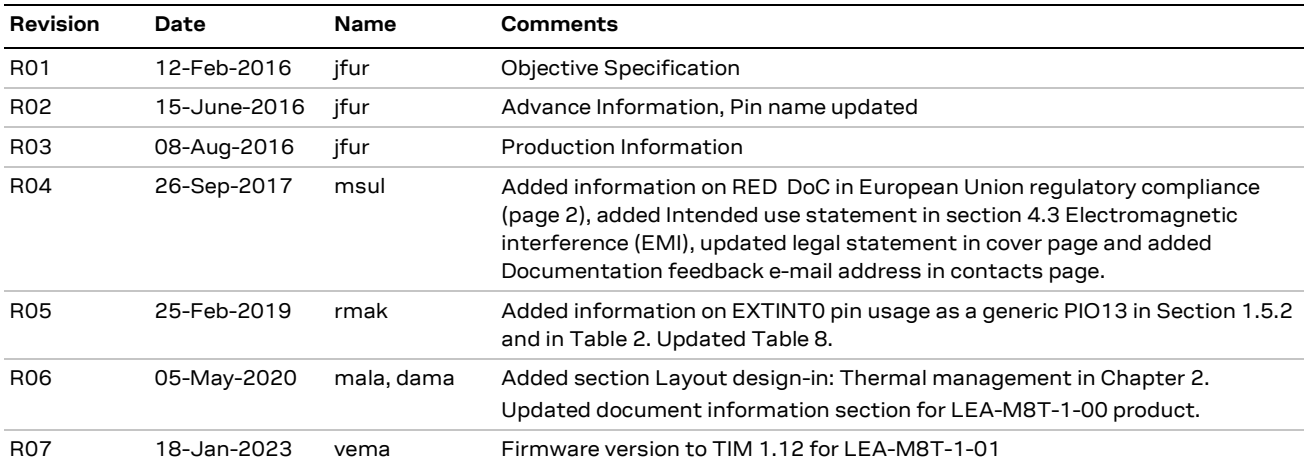

## <span id="page-31-1"></span>**Revision history**

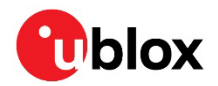

## <span id="page-32-0"></span>**Contact**

#### **u-blox AG**

Address: Zürcherstrasse 68 8800 Thalwil Switzerland

For further support and contact information, visit us a[t www.u-blox.com/support.](http://www.u-blox.com/support)